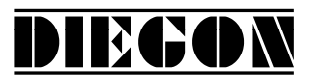

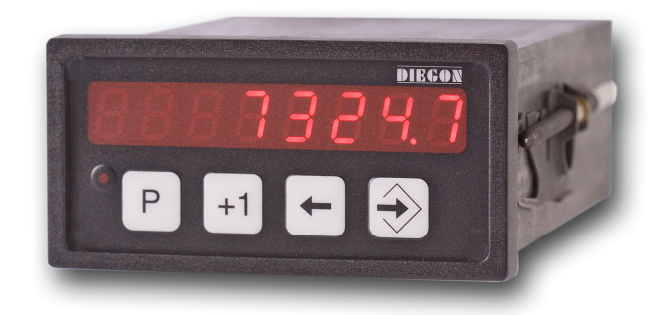

- **8 Decaden display in DIN-behuizing 96 X 48 mm**
- **Voedingsspanning 10 35V DC**
- **Alle in- en uitgangen optisch gescheiden**
- **Ingang voor absolute SSI encoders.**
- **RS232**
- **2 Digitale ingangen en 4 digitale uitgangen**
- **12 Programmeerbare nokken over 4 uitgangen (cyclustijd 250**µ**S)**
- **24 Programmeerbare Sollwerten**
- **Programmeerbare analoge uitgang (16 bit) (met teach functie)**
- **Programmeerbare lineariserings functie**
- **Programmeerbare PeakHold functie**

Stand 2019 V01. Vanaf software versie V2.04 Wijzigingen voorbehouden.

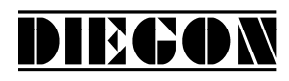

# **INHOUD**

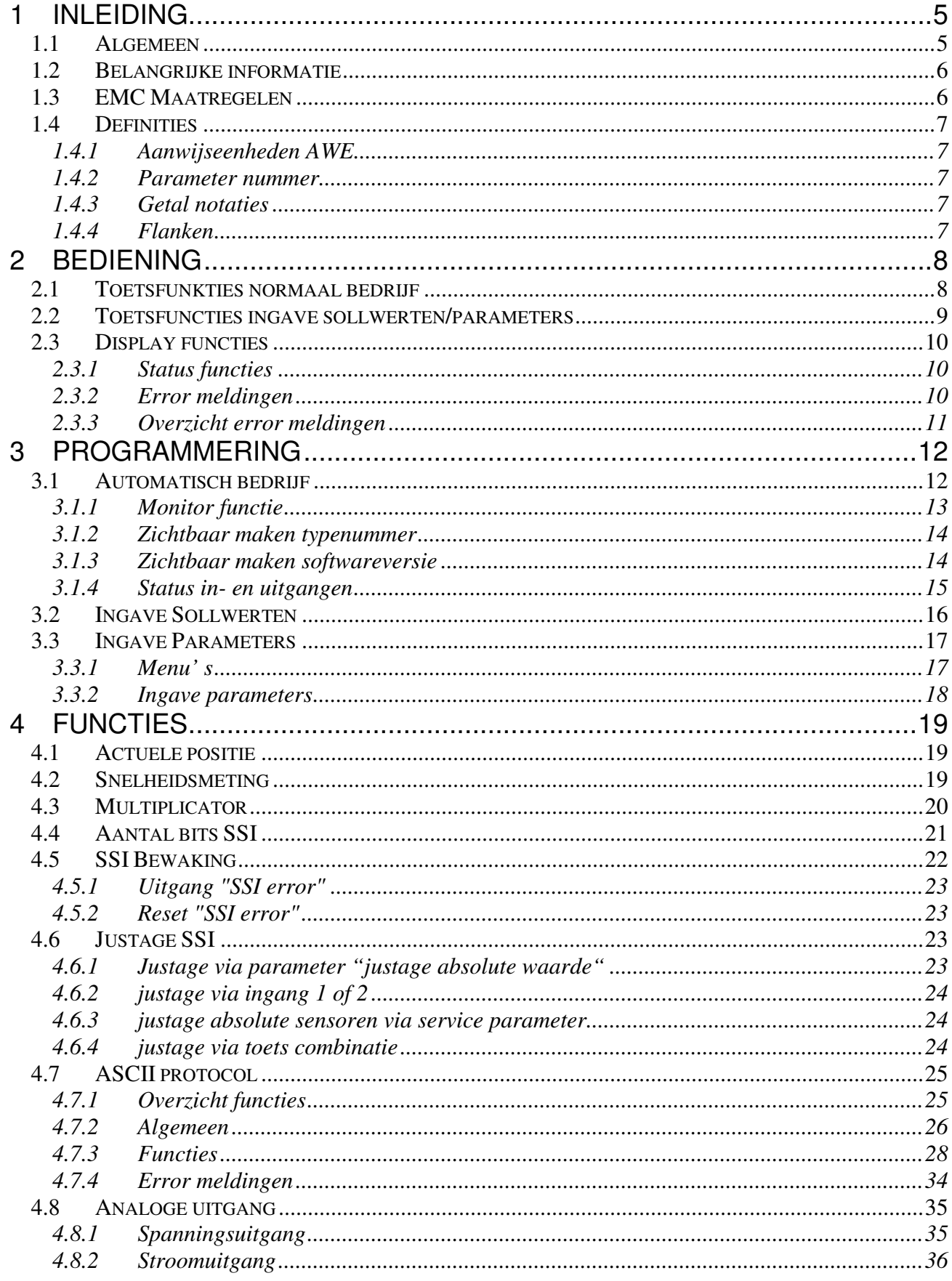

Stand 2019 V01. Vanaf software versie V2.04 Wijzigingen voorbehouden.

# **DIEGON**

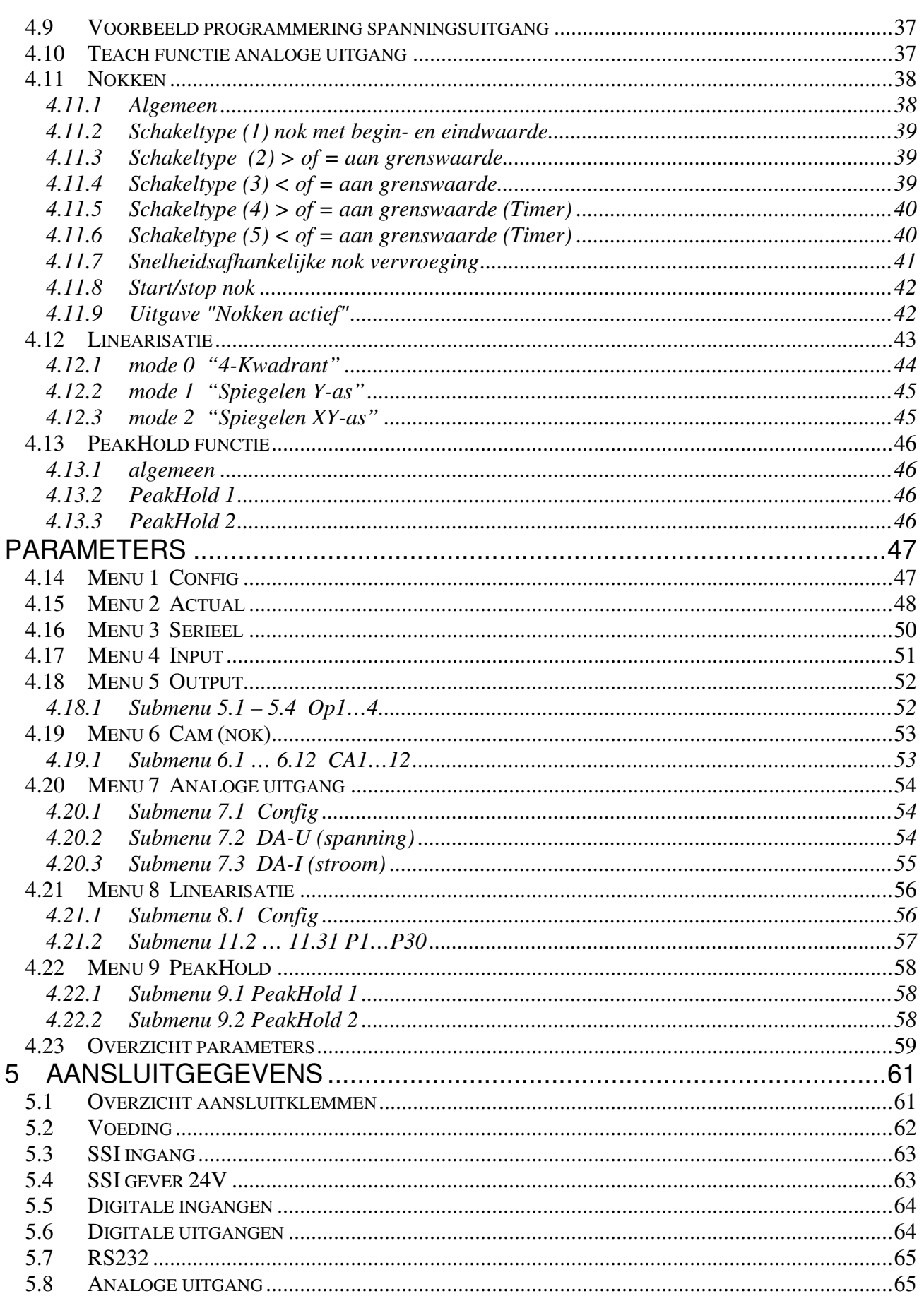

Stand 2019 V01. Vanaf software versie V2.04 Wijzigingen voorbehouden.

# **DIEGON**

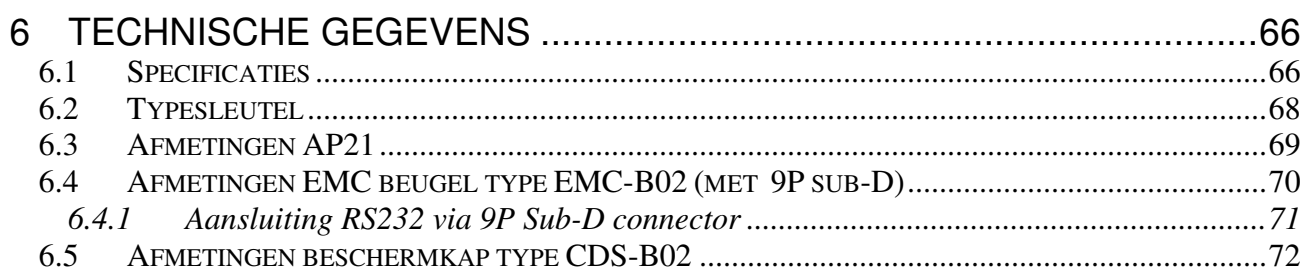

Stand 2019 V01. Vanaf software versie V2.04 Wijzigingen voorbehouden.

# DIECON

# **1 INLEIDING**

#### **1.1 Algemeen**

Op de microcontroller gestuurde unit AP21 kunnen absolute sensoren met SSI interface worden aangesloten (Synchroon Seriële Interface)

Er zijn 2 digitale ingangen en 4 digitale uitgangen welke vrij kunnen worden gedefinieerd. De AP21 beschikt over mogelijkheden als een RS232 communicatie poort en een analoge uitgang.

Middels de 12 programmeerbare nokken kunnen tal van schakelfuncties worden gerealiseerd zoals bereikschakelaars, grenswaarde bewaking.

De AP21 bezit tevens een Sollwert geheugen met 24 programmeerbare waarden. Deze kunnen voor de programmeerbare nokken worden gebruikt als grenswaarden voor de schakel uitgangen.

De microcontroller leest de actuele sensorwaarde, berekent de gewenste displaywaarde (positie) en de actuele snelheid. Middels het programmeren van diverse parameters kan de AP21 voor tal van toepassingen worden geconfigureerd.

De AP21 is middels het PC-programma DST2 te bedienen en in te stellen.

Stand 2019 V01. Vanaf software versie V2.04 Wijzigingen voorbehouden.

## **1.2 Belangrijke informatie**

• De AP21 is een hoogwaardig elektronisch product. Het is belangrijk voor de veiligheid en de goede werking van het product, dat alleen bevoegd en vakkundig personeel de AP21 installeert, aansluit en in gebruik neemt.

DIECON

- Wanneer door uitval of storing van de AP21 een gevaar voor personen of een beschadiging aan machines kan ontstaan, moet dit door extra veiligheidsmaatregelen (eindschakelaars, noodstop e.d.) worden verhinderd.
- Noodzakelijke reparaties aan de AP21 mogen alleen door de fabrikant uitgevoerd worden. Bij onkundig en/of onjuist gebruik vervalt de garantie.

# **1.3 EMC Maatregelen**

Om een zo hoog mogelijke elektromagnetische verdraagzaamheid te bewerkstelligen, wordt aanbevolen te letten op een goede afscherming en aarding.

- Afscherming aan beide zijden en met een zo groot mogelijk contactvlak aarden.
- Bedrading zo kort mogelijk houden, in het bijzonder voor niet afgeschermde bedrading.
- Aardingsverbindingen zo kort mogelijk houden en met een zo groot mogelijke draaddoorsnede uitvoeren (b.v. inductie-arme Litze).
- Montageplaten en schakelkasten zelf goed aarden.
- Signaal- en stuurleidingen gescheiden van motorleidingen leggen.
- Als tussen de diverse aardaansluitingen potentiaalverschillen bestaan of optreden, dan moet men ervoor zorgen dat over kabelafschermingen geen aardvereffeningsstromen lopen. Dit kan opgelost worden door bijvoorbeeld potentiaalvereffeningsleidingen met grote draaddoorsnede te leggen of kabel met dubbele afscherming toe te passen waarbij het scherm iedere keer aan één kant aangesloten wordt. Ook is het mogelijk om aan één zijde te aarden en de andere zijde via een condensator van 3..10 nF te aarden.
- Voor sensor signalen paarsgewijs getwiste en afgeschermde kabel toepassen.
- Toepassen van EMC beugel DIEGON type EMC-B02

Stand 2019 V01. Vanaf software versie V2.04 Wijzigingen voorbehouden.

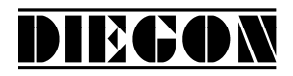

### **1.4 Definities**

### **1.4.1 Aanwijseenheden AWE**

Als wordt gesproken over AWE (AanWijsEenheden) dan wordt uitgegaan van een cijfercombinatie zonder decimale punt. De eventuele decimale punt is alleen optisch voor de bediening en is in de parameters te definiëren.

#### **1.4.2 Parameter nummer**

Een parameter nummer wordt altijd in het volgende formaat weergegeven P[xxx]. Een parameter nummer kan in meerdere menu' s voorkomen.

## **1.4.3 Getal notaties**

Getallen kunnen in verschillende getalnotaties worden weergegeven. zoals binair en hexadecimaal. Dit wordt aangegeven door een letter achter het betreffende getal.

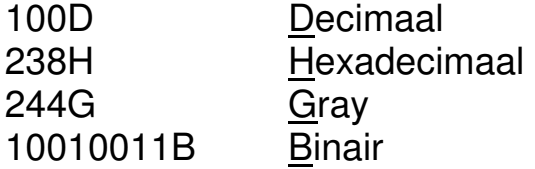

by  $220D = DCH = 11011100B$ 

#### **1.4.4 Flanken**

Als er wordt gesproken van een signaal met een opgaande flank wordt dit aangegeven middels "L->H" en een neergaande flank wordt aangegeven middels "H  $\rightarrow$ L"

Stand 2019 V01. Vanaf software versie V2.04 Wijzigingen voorbehouden.

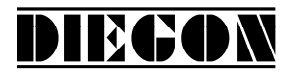

## **2 BEDIENING**

## **2.1 Toetsfunkties normaal bedrijf**

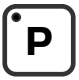

[P] toets

- doorstappen monitorfunctie
- aktiveren programmeerstand (in combinatie met andere toetsen)

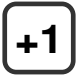

 $[+1]$  toets

- zichtbaar maken typenummer

[Cursor] toets

- zichtbaar maken softwareversie
- zichtbaar maken speciaal softwareversie (in combinatie met [Enter] toets)

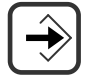

[Enter] toets

zichtbaar maken status in- en uitgangen

Stand 2019 V01. Vanaf software versie V2.04 Wijzigingen voorbehouden.

# **2.2 Toetsfuncties ingave sollwerten/parameters**

DIECON

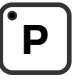

[P] toets

- stap terug in menu
- beëindigen programmeerstand
- afbreken wijzigen sollwerten/parameters (edit mode)
- LED brandt bij programmeerstand actief

# **+1**

 $[+1]$  toets

- doorstappen menu
- ophogen sollwert- / parameternummer
- ophogen digit-cijfer (edit mode)

[Cursor] toets

- aktiveren edit mode
- opschuiven digit naar links (edit mode)

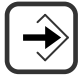

[Enter] toets

- doorstappen naar submenu of parameter
- ophogen sollwert/parameter nummer
- opslaan gewijzigde ingave
- clear ingave toets [Cursor] gedrukt (edit mode)

Stand 2019 V01. Vanaf software versie V2.04 Wijzigingen voorbehouden.

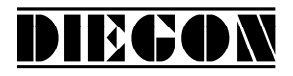

## **2.3 Display functies**

# **2.3.1 Status functies**

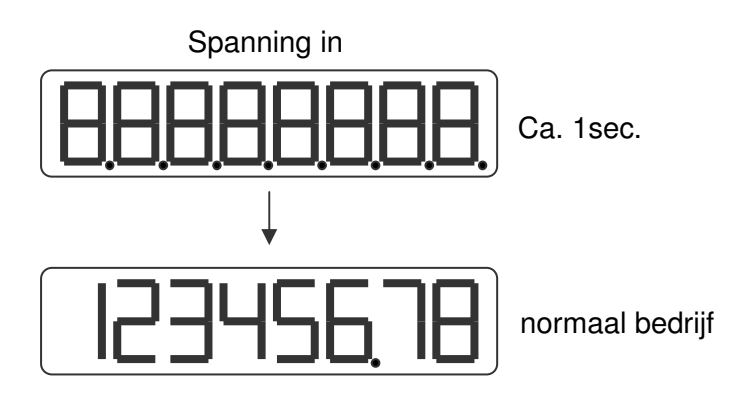

# **2.3.2 Error meldingen**

Er zijn in principe twee error-groepen:

- Parameter error (error nummers 0…499, door een P voorafgegaan)
- Algemene error (error nummers vanaf 500)

Voorbeeld:

Parameter error nummer

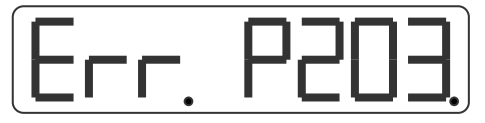

Error parameter 203 Parameter buiten min/max waarde

Algemeen error nummer

Algemene error 700

Stand 2019 V01. Vanaf software versie V2.04 Wijzigingen voorbehouden.

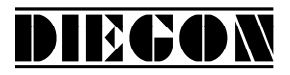

#### **2.3.3 Overzicht error meldingen**

Error meldingen

000...499 Parameter error wordt weergegeven als PXXX op display.

- 701 Justagewaarde SSI P[005] te groot
	- of Justagewaarde SSI P[005] < Nulpunt P[002]
- 703 Aantal actieve SSI databits > Aantal SSI clockimpulsen.
- 705 Nulpunt SSI P[002] > telbereik display.
- 716 Umin >= Umax (analoge uitgang)
- 717 Imin >= Imax (analoge uitgang)
- 720 Blokkering sollwerten actief .
- 721 Blokkering parameters actief.
- 732 Functie ingang-2 ongeldig (gelijk aan uitgang-1).
- 800 SSI error delta SSI.
- 801 SSI error draadbreuk.

#### Error meldingen linearisatie (xx = P1 …P30)

 $9xx =$  Linearisatie  $Xn \leq Xn-1$ 

- 940 = Linearisatie (modus 1 of 2)  $X1 \le 0$
- 941 = Linearisatie modus 1) Y1 <> 0

#### Error meldingen bij nokken (laatste 2 cijfers geeft nok nummer)

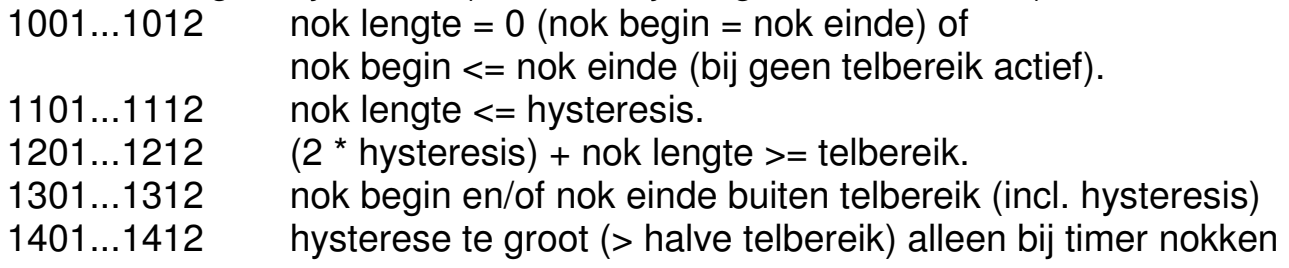

Error meldingen ASCII

- $er 1 =$  parity error
- er 2 = frame error
- er 3 = overflow error
- er 4 = buffer overrun
- er 5 = nummer ongeldig
- er 6 = data ongeldig (buiten min/max waarde)

#### er 7 = programmeerstand parameters/sollwerten nog actief

Stand 2019 V01. Vanaf software versie V2.04 Wijzigingen voorbehouden.

DIECON

## **3 PROGRAMMERING**

De AP21 heeft 3 bedrijfstoestanden:

- Automatisch bedrijf
- -Programmeerbedrijf sollwerten
- Programmeerbedrijf parameters

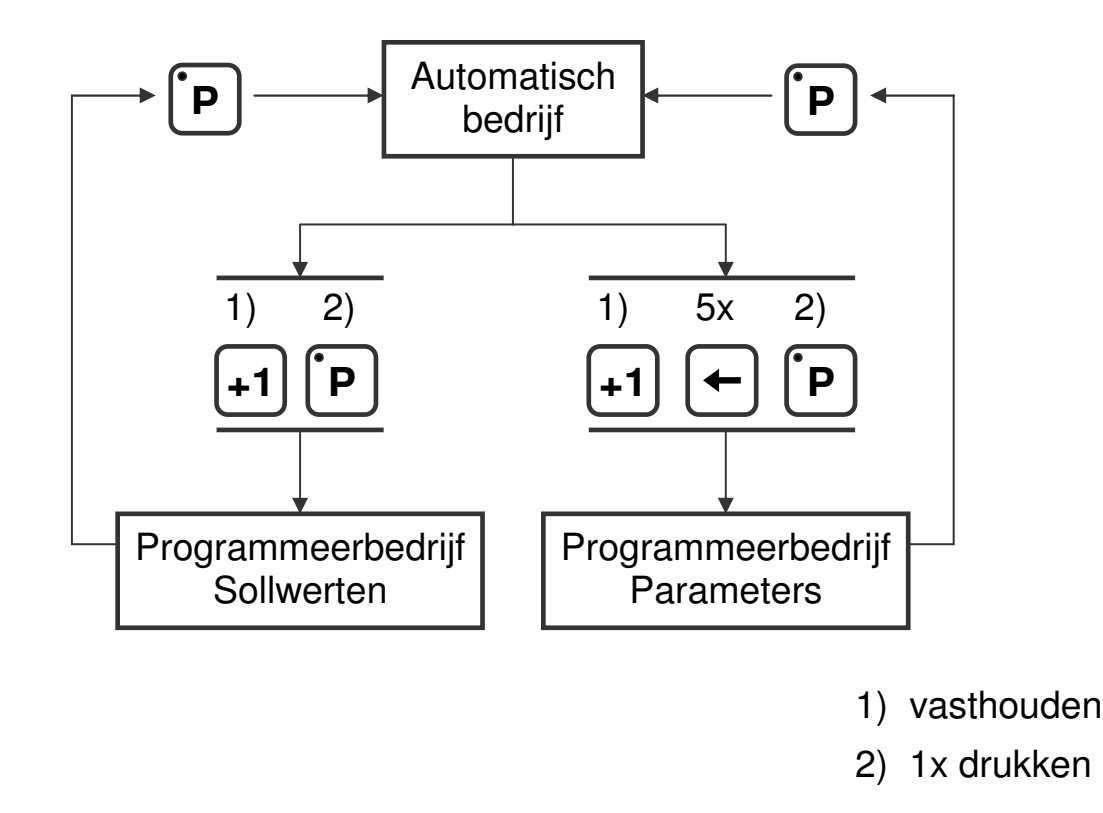

#### **3.1 Automatisch bedrijf**

In automatisch bedrijf wordt afhankelijk van de aangesloten sensor, de afgegeven impulsen geteld of de absolute positie gelezen en op de display als actuele waarde weergegeven. Tevens wordt de actuele snelheid berekend en kan op de display zichtbaar worden gemaakt.

Stand 2019 V01. Vanaf software versie V2.04 Wijzigingen voorbehouden.

# DIECON

## **3.1.1 Monitor functie**

In automatisch bedrijf kunnen diverse grootheden zichtbaar worden gemaakt. D.m.v. de [P] toets kan geselecteerd worden wat zichtbaar moet worden:

- -Actuele positie
- -Actuele snelheid
- Actuele linearisatie
- Actuele PeakHold 1
- Actuele PeakHold 2
- Spanning of stroom DA (analoge uitgang)

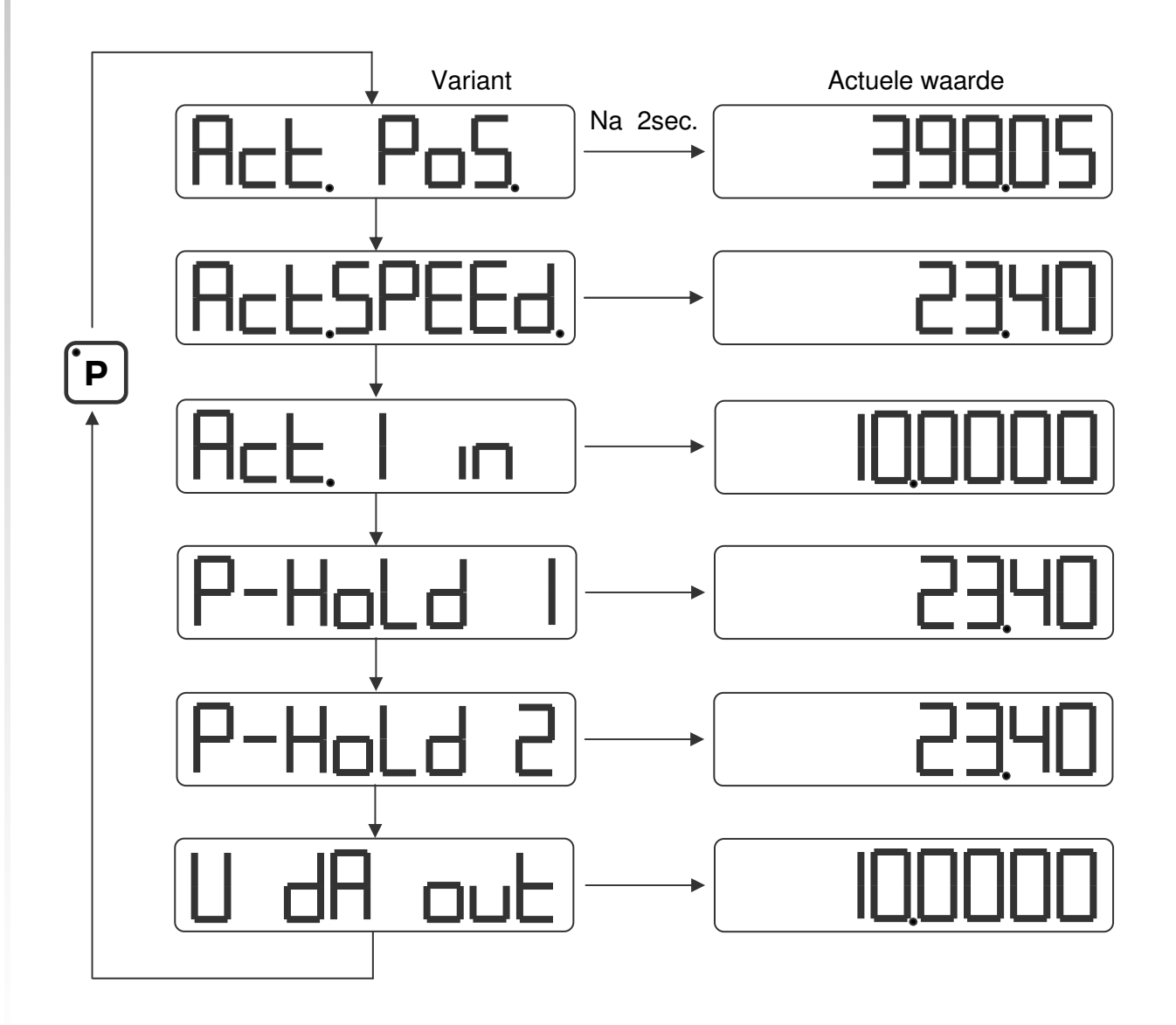

Parameter P[208] bepaald welke variant zichtbaar is na inschakelen.

Stand 2019 V01. Vanaf software versie V2.04 Wijzigingen voorbehouden.

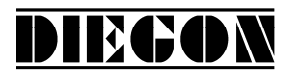

# **3.1.2 Zichtbaar maken typenummer**

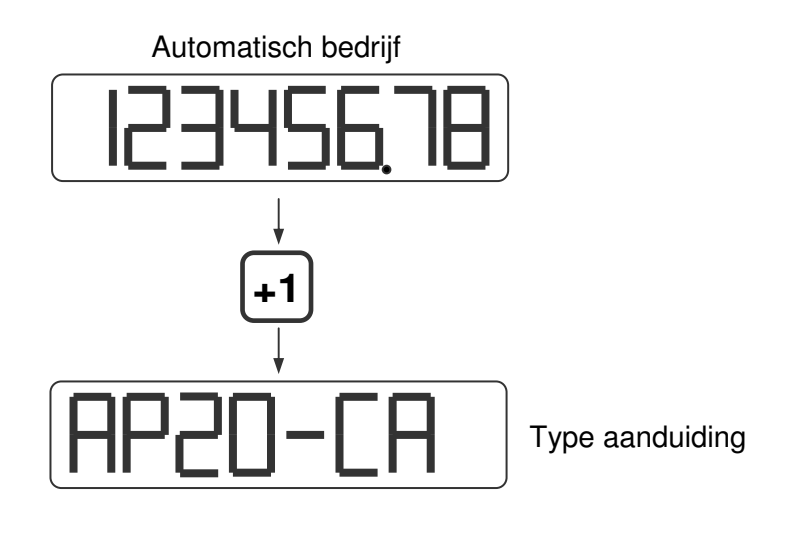

### **3.1.3 Zichtbaar maken softwareversie**

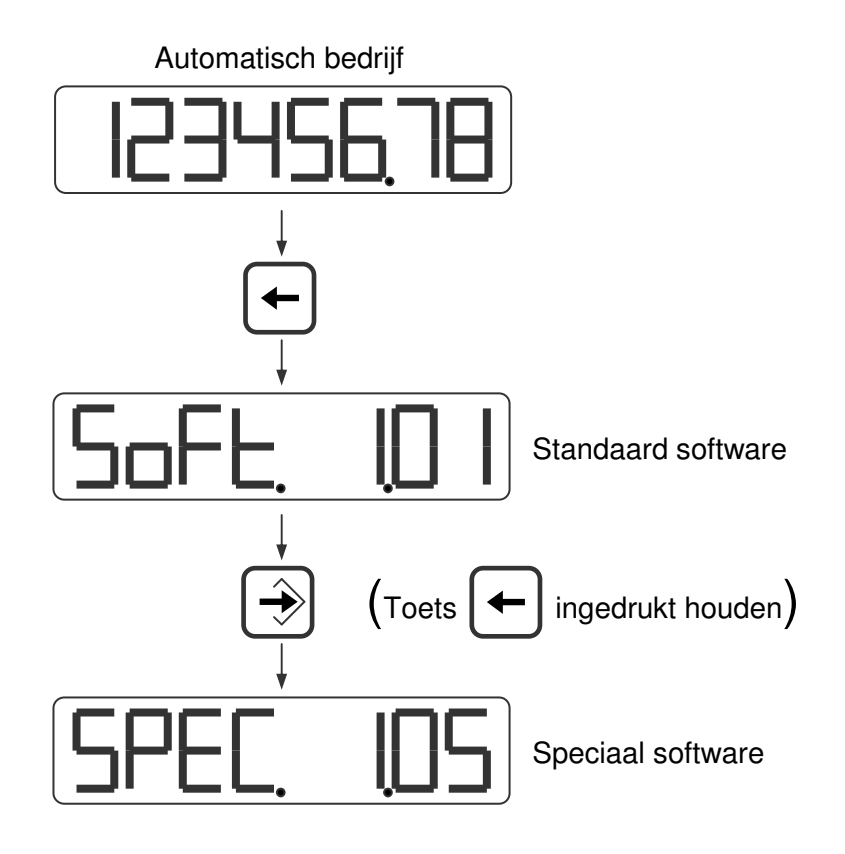

Stand 2019 V01. Vanaf software versie V2.04 Wijzigingen voorbehouden.

# DIEGON

# **3.1.4 Status in- en uitgangen**

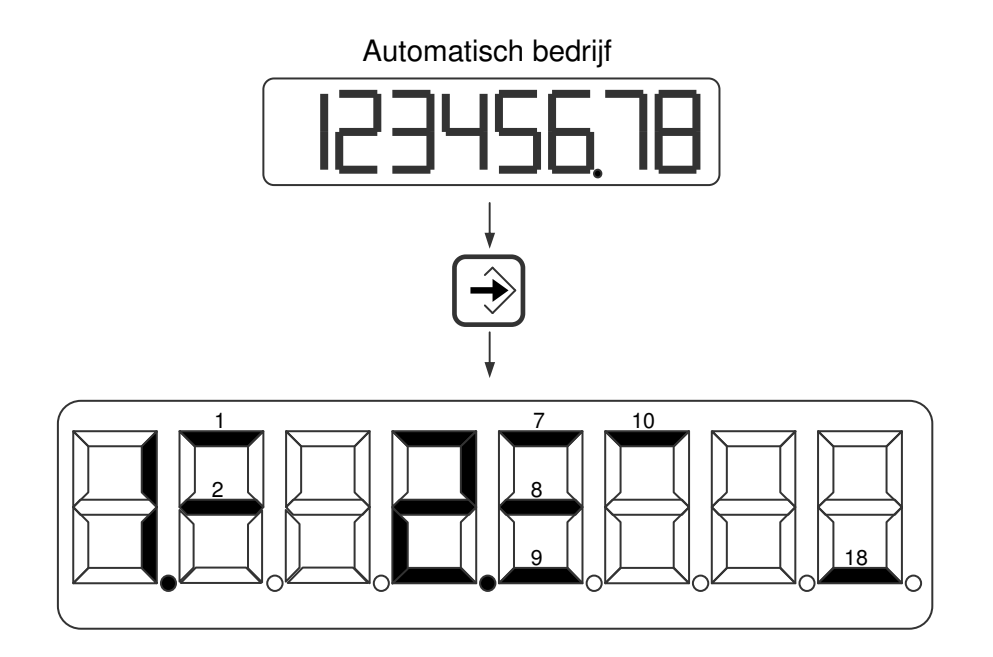

- 
- 
- Ingangen Uitgangen Uitgangen Uitgangen<br>1 = ingang-1 7 = uitgang-1 18 = nokke  $\overline{1}$  = ingang-1  $\overline{7}$  = uitgang-1  $\overline{18}$  = nokken actief<br>  $2$  = ingang-2  $\overline{8}$  = uitgang-2  $8 =$  uitgang-2  $9 =$  uitgang-3  $10 =$  uitgang-4

Stand 2019 V01. Vanaf software versie V2.04 Wijzigingen voorbehouden.

# DIEGON

# **3.2 Ingave Sollwerten**

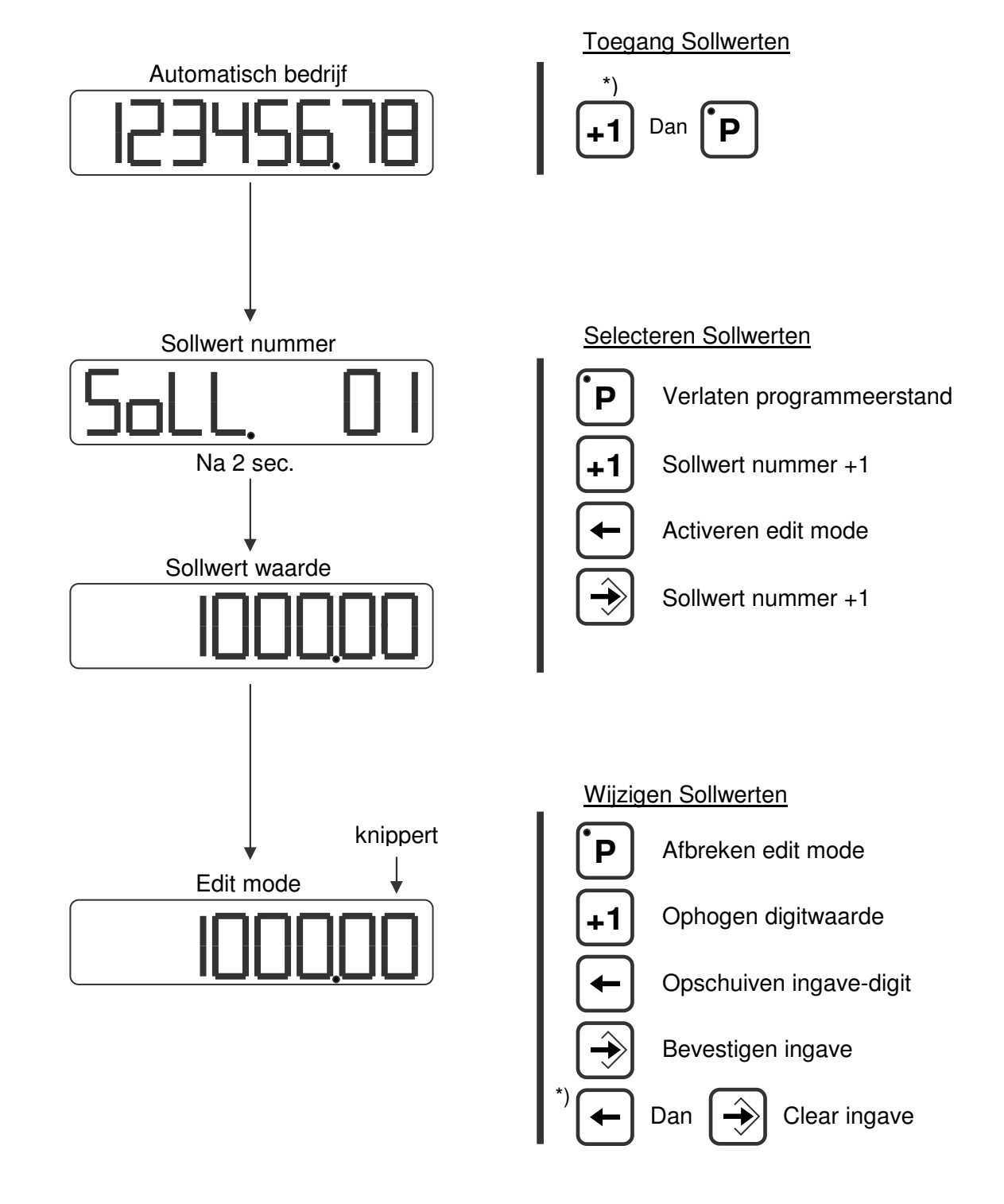

\*) ingedrukt houden

Stand 2019 V01. Vanaf software versie V2.04 Wijzigingen voorbehouden.

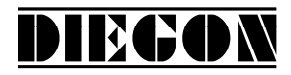

#### **3.3 Ingave Parameters**

#### **3.3.1 Menu' s**

De parameters worden weergegeven in verschillende menu' s en submenu' s.

**1 ConFiG 2 ActuAL 3 SEriAL 4 InPut 5 OutPut 5.1 OP1 ... ... ... ... 5.4 OP4 6 Cam 6.1 CA1 ... ... ... ... 6.12 CA12 7 An out 7.1 ConFG. 7.2 dA-U 7.3 dA-I 8 Lin** voorbeeld:  **8.1 ConFG.** PAr. 6.1.1 is **... ... ... ... 8.31 P30 9 P-HoLd 9.1 Hold1 9.2 Hold2** 

**8.2 P 1** menu 6, submenu 1 en parameter 1

**3.3.2 Ingave parameters** 

Stand 2019 V01. Vanaf software versie V2.04 Wijzigingen voorbehouden.

# DIECON

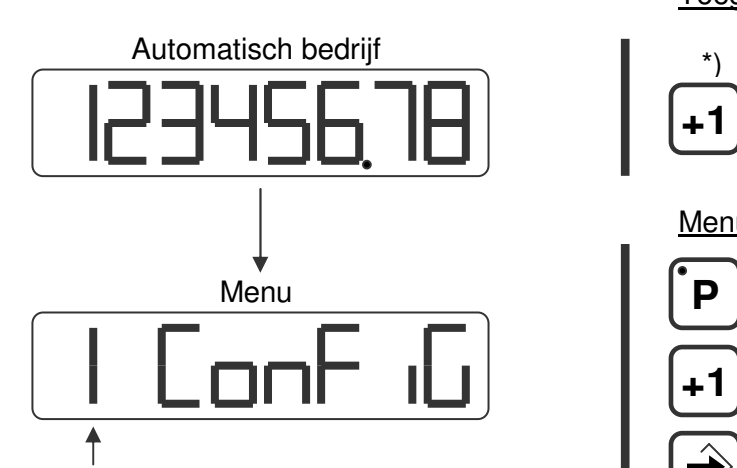

Toegang parameters

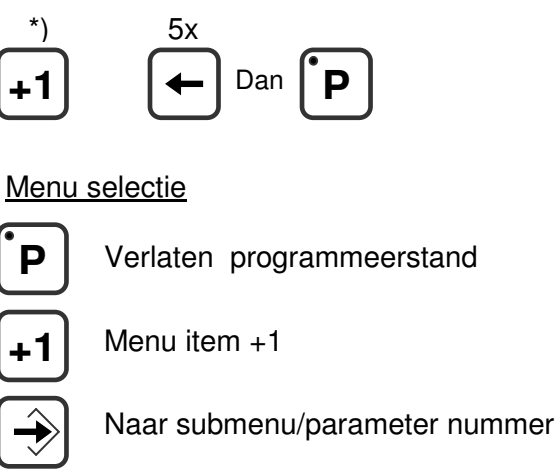

Terug naar menu

Submenu item +1

#### submenu selectie

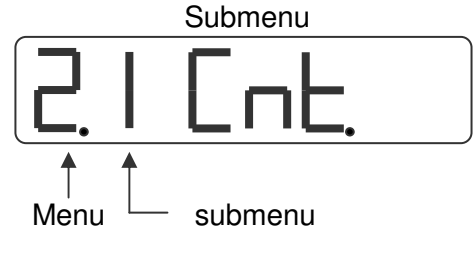

Menu

Parameter nummer Parameter waarde Na 2 sec. Menu submenu Par.

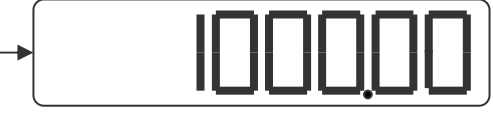

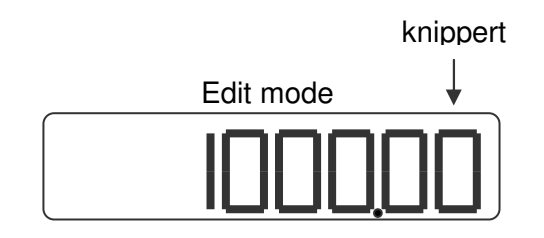

\*) ingedrukt houden

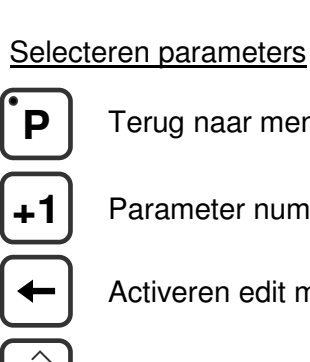

**P**

**+1**

Terug naar menu/submenu

Naar parameter nummer

- Parameter nummer +1
- Activeren edit mode
	- Parameter nummer +1

#### Wijzigen parameters

**P +1** Afbreken edit mode Ophogen digitwaarde Opschuiven ingave-digit Bevestigen ingave Dan  $|\rightarrow|$  Clear ingave \*)

Stand 2019 V01. Vanaf software versie V2.04 Wijzigingen voorbehouden.

# **4 FUNCTIES**

## **4.1 Actuele positie**

De actuele positie die op de display wordt weergegeven.

Actuele positie = SSI x richt  $x \frac{101}{10} + N$  $Mt$ Mn

DIECON

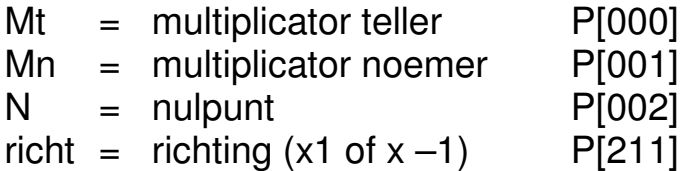

### **4.2 Snelheidsmeting**

De snelheidsmeting is altijd actief en levert de actuele snelheid in AWE/s. Er zijn 2 parameters die de snelheidsmeting configureren.

## **P[088] = meettijd (AWE/s)**

Hoe kleiner de meettijd hoe dynamischer de snelheidsmeting. Dit is ook de verversingstijd voor de actuele snelheid op de display.

#### **P[202] = integrator**

Hiermee stelt men het aantal meetcycli in waarover de gemiddelde snelheid wordt berekend in AWE/s.

Met de integrator wordt de dynamiek van de snelheidsmeting bepaald en wordt er bij kleine meettijden een stabielere meting verkregen.

Voorbeeld: meettijd = 50ms, integrator =  $10$ De actuele snelheid wordt iedere 50ms geactualiseerd en is altijd de gemiddelde waarde van de laatste 10 metingen.

Stand 2019 V01. Vanaf software versie V2.04 Wijzigingen voorbehouden.

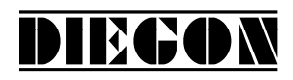

## **4.3 Multiplicator**

Middels de multiplicator kan men de actuele SSI waarde omrekenen naar gewenste display eenheden (AWE).

#### Voorbeeld:

Impulsgever met 90º verschoven signaal en 1024 imp/omw. geeft 4096 imp per omw (flankvermenigvuldiging x4). Als men per omw. 360,0 (is 3600 AWE) in de display wil zien dan is de multiplicator 3600/4096 = 0,87890625

Bij de AP21 kan men direct de breuk ingeven en hoeft men niet af te ronden.

Multiplicator (teller) P[000] = 3600 Multiplicator (noemer) P[001] = 4096

Middels P[203] kan men het aantal decimalen op 1 zetten (voor 1 cijfer achter de comma)

Stand 2019 V01. Vanaf software versie V2.04 Wijzigingen voorbehouden.

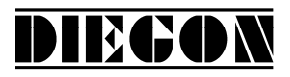

## **4.4 Aantal bits SSI**

Voor het inlezen van SSI gevers zijn twee parameters van belang:

Aantal clockimpulsen P[216] Aantal databits P[217]

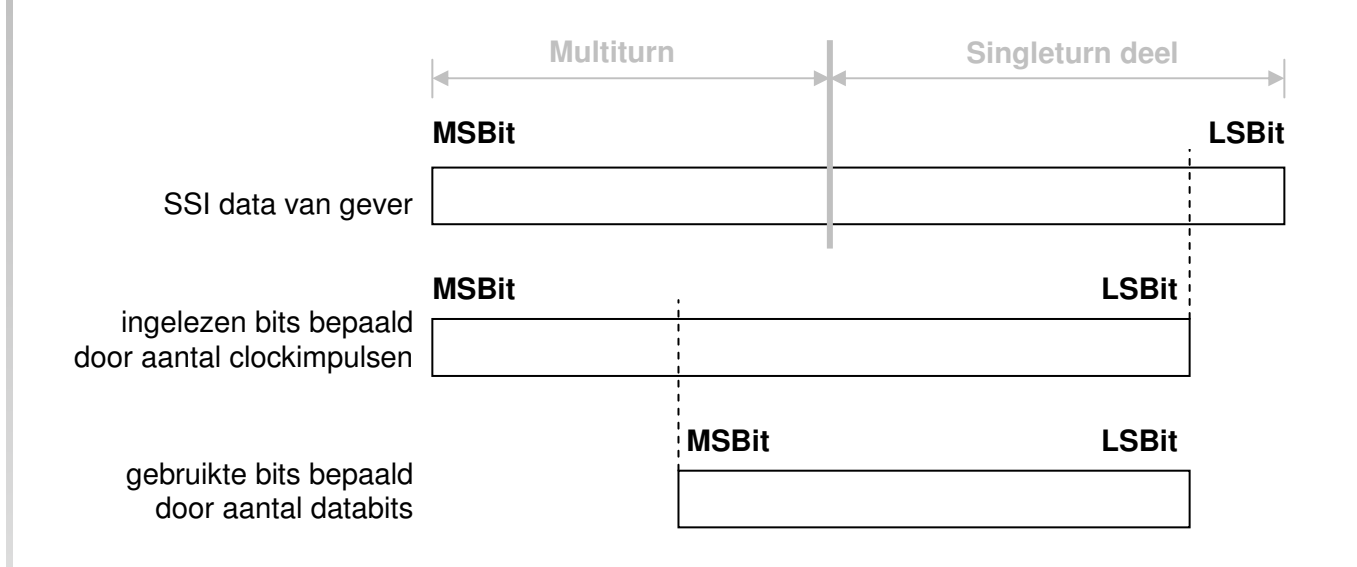

In principe wordt als eerste het meest significante bit door de codegever uitgegeven.

Met het aantal clockimpulsen bepaald men het aantal bits van de SSI gever die door de AP21 worden ingelezen. Normaal gesproken is dit het totaal aantal bits van de gever.

Voorbeeld: SSI gever geeft 4096 (posities per asomwenteling) x 4096 (asomwentelingen). Het aantal clockimpulsen is dan  $12 + 12 = 24$ 

Hierna kan men het aantal gebruikte databits instellen. Meestal is dit gelijk aan het aantal clockimpulsen.

Stand 2019 V01. Vanaf software versie V2.04 Wijzigingen voorbehouden.

DIECON

In sommige gevallen kan het wenselijk zijn het aantal clockimpulsen en/of het aantal databits anders in te stellen.

Voorbeeld: Stel een SSI gever heeft 65535 posities per asomwenteling en heeft 16384 asomwentelingen. Posities per asomwenteling (singleturn) bits =  $16$ Aantal asomwentelingen (multiturn) bits = 14 Men wil het aantal posities per asomwenteling terugbrengen naar 8192 = 13 bit en het aantal asomwentelingen behouden Ingave aantal clockimpulsen  $P[216] = 27$ Ingave aantal databits  $P[217] = 27$ 

## **4.5 SSI Bewaking**

De SSI-waarde wordt iedere cyclus (250µs) gelezen en verwerkt. Het kan door externe storingen e.d. voorkomen dat er 1 cyclus onjuiste informatie wordt gelezen van de SSI gever. Om ongewenste schakelacties door de uitgangen (nokken) te voorkomen kan voor de SSI een bewaking worden ingesteld. We onderscheiden 2 soorten bewaking nl: draadbreuk en delta-SSI (zie P[221]). Als er een draadbreuk wordt vastgesteld dan wordt een SSI error (error 801) geactiveerd.

Voor de delta-SSI bewaking geven we een maximale delta verplaatsing op voor de SSI gever (P[006]) per leescyclus (250µs) en een maximaal aantal keer achter elkaar dat een overschrijding van deze waarde mag voorkomen (P[220]).

Als de delta-SSI wordt overschreden dan zal (als P[220] <> 0) de waarde van de vorige meting worden geïnterpoleerd.

Een SSI error (error 800) wordt pas geactiveerd als er meer dan het toegestane aantal keren achter elkaar een overschrijding van delta-SSI wordt vastgesteld.

Stand 2019 V01. Vanaf software versie V2.04 Wijzigingen voorbehouden.

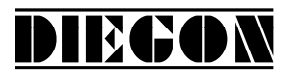

## **4.5.1 Uitgang "SSI error"**

Via een van de uitgangen 1…4 kan de SSI error worden uitgegeven:

Uitgave SSI error Uitgang-x = optie **"2 SSI error"** (Laag = SSI error)

### **4.5.2 Reset "SSI error"**

De SSI error kan worden gereset door de volgende mogelijkheden:

- Activeren en verlaten programmeerstand parameters
- Door reset via het PC programma DST2
- Via een van de seriële poorten (ASCII)
- Via een van de ingangen 1…2 variant **"4 Reset SSI error"**

## **4.6 Justage SSI**

Het justeren van een absolute sensoren kan op 4 manieren plaatsvinden:

- Via de parameter "Justage absoluut waarde" P[005]
- Via de ingang (ingang 1 of 2)
- Via Parameter P[207]
- Via toets combinatie

## **4.6.1 Justage via parameter "justage absolute waarde"**

Deze functie is actief als voor parameter "Justage" P[218] de volgende variant is gekozen: **"3 PAR"**

In parameter "Justage absoluut maat" P[005] kan dan een waarde worden ingegeven om de actuele waarde aftellend (P[005] = negatief) of optellend (P[005] = positief) te justeren. Deze waarde wordt intern nog verrekend met het display telbereik.

max SSI waarde \* Multiplicator (teller) P[000]

Display telbereik  $=$ 

Multiplicator (noemer) P[001]

Stand 2019 V01. Vanaf software versie V2.04 Wijzigingen voorbehouden.

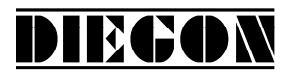

## **4.6.2 justage via ingang 1 of 2**

Via deze functie kan de actuele positie worden gepreset op een ingestelde waarde en is actief als voor parameter "Justage" P[218] een van de volgende varianten is gekozen:

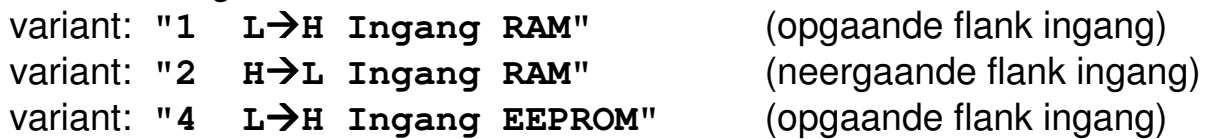

In parameter "Justage absoluut maat" P[005] kan een waarde worden ingegeven waarop de actuele positie wordt gejusteerd als de input een actieve flank maakt, eventueel gecombineerd met een referentie grof signaal P[213]. Als via P[213] referentie grof is geactiveerd (P[213 <> 0]) moet wel via een van de ingangen 1…2 P[249] … [250]) de variant **"1 – Referentie grof"** worden geselecteerd.

Als referentie grof actief is kan er alleen gejusteerd worden als deze het juiste logische niveau heeft.

De intern berekende justage offset wordt dan in RAM of EEPROM opgeslagen afhankelijk van parameter "Justage" P[218].

Bij het opslaan in RAM (variant 1 en 2) is dit interrupt basis gestuurd en kan tijdens het bewegen van de SSI gever plaatsvinden. De waarde is echter tijdelijk en zal niet worden onthouden bij het uitschakelen van de AP21. Bij het opslaan in EEPROM (variant 4) gebeurt dit niet op interrupt basis. Het is aan te bevelen om dit alleen bij het niet of nauwelijks verplaatsen van de SSI gever te doen. Deze waarde wordt blijvend opgeslagen.

#### **4.6.3 justage absolute sensoren via service parameter**

Indien in P[207] de waarde 111 wordt ingegeven zal bij verlaten van de programmeerstand de justage worden uitgevoerd. De Actuele positie zal op de waarde van P[005] worden gejusteerd. Parameter P[207] wordt na uitvoeren van deze functie weer op 0 worden gezet.

#### **4.6.4 justage via toets combinatie**

De justage kan ook worden uitgevoerd door de toetscombinatie [Enter] + [P]. [Enter] vasthouden en [P] toets 1x drukken. De Actuele positie zal op de waarde van P[005] worden gejusteerd.

Deze functie is actief als: P[218] = variant **"5 Toetsen"**

Stand 2019 V01. Vanaf software versie V2.04 Wijzigingen voorbehouden.

# **4.7 ASCII protocol**

De seriële poort van de AP21 maakt gebruik van een ASCII protocol.

Middels dit ASCII protocol kunnen o.a. actuele waarden worden gelezen, parameters en Sollwerten worden gelezen en geschreven, de status van in- en uitgangen worden gelezen enz.

DIECON

## **4.7.1 Overzicht functies**

- **sc AP21 selecteren**
- **r0 Lezen actuele positie in (AWE)**
- **r1 Lezen actuele snelheid (AWE/s)**
- **r2 Lezen actuele spanning analoge uitgang (0,1mV eenheden)**
- **r3 Lezen actuele stroom analoge uitgang (0,1 mA eenheden)**
- **r8 Lezen actuele linearisatie (AWE)**
- **ra Lezen actuele PeakHold 1**
- **rb Lezen actuele PeakHold 2**
- **ri Lezen toestand ingangsklemmen**
- **ru Lezen toestand uitgangsklemmen**
- **wu Schrijven uitgangsklemmen**
- **rp Lezen parameter**
- **wp Schrijven parameter** (Alleen in EEPROM)
- **rs Lezen Sollwert**
- **ws Schrijven Sollwert** (RAM + EEPROM)
- **rx Lezen software versie**
- **rt Lezen type nummer**
- **rh Lezen hardware versie**
- **rf Lezen error nummer**
- **wf Reset SSI error**
- **rn Lezen status bits**
- **bp Laden en activeren**

Stand 2019 V01. Vanaf software versie V2.04 Wijzigingen voorbehouden.

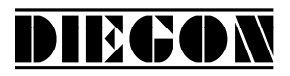

## **4.7.2 Algemeen**

Middels het ASCII protocol kan worden gecommuniceerd met de AP21 en kunnen diverse zaken worden gelezen en geschreven.

Zenden: Data van PC, PLC  $\rightarrow$  AP21

Ontvangen: Data van AP21  $\rightarrow$  PC, PLC

### Aansluiting zonder EMC beugel

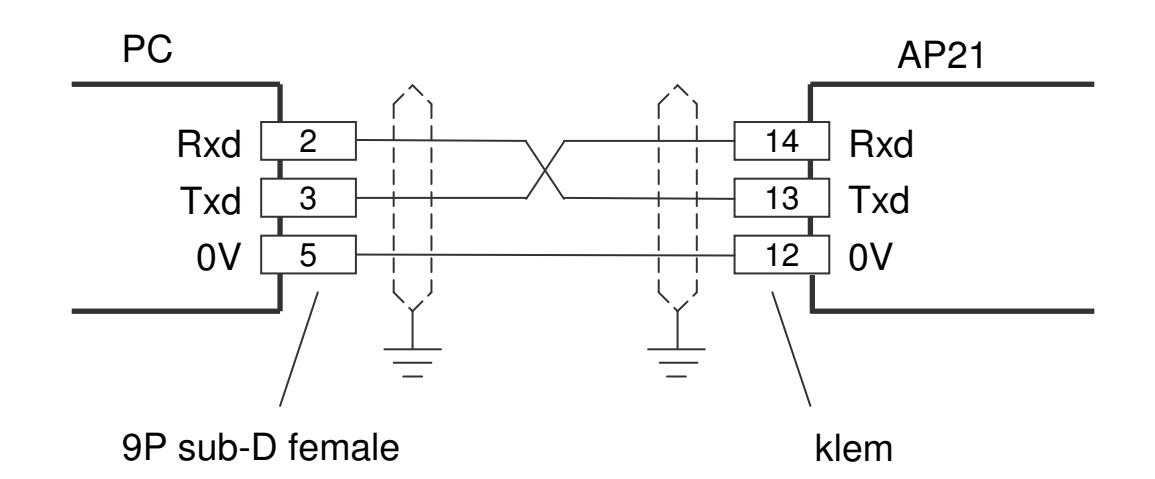

#### Aansluiting met EMC beugel (EMC-B02)

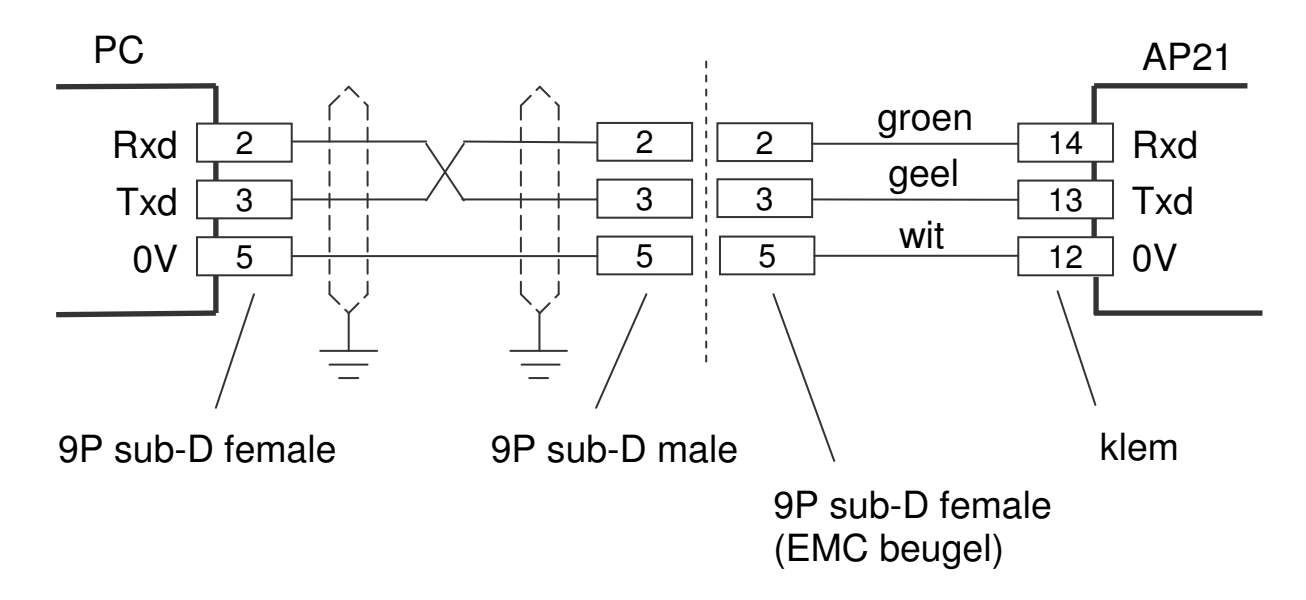

Stand 2019 V01. Vanaf software versie V2.04 Wijzigingen voorbehouden.

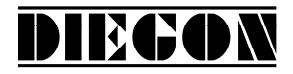

Formaat zenden:

Functiecode (spatie) [argument1](spatie)[argument 2] <CR>

Formaat ontvangen: Functie code (spatie) [argument1](spatie)[argument 2] <CR> <LF>

Functie code (spatie) [argument1] [argument 2]. argument 1 en 2 zijn afhankelijk van betreffende functie en worden door een spatie teken gescheiden.

Voorbeeld: **wp 20 250** (schrijf parameter 20 met de waarde 250)

Stand 2019 V01. Vanaf software versie V2.04 Wijzigingen voorbehouden.

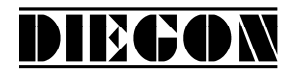

### **4.7.3 Functies**

#### **sc AP21 selecteren**

zenden: **sc xx** ontvangen: **sc xx** overgaveparameter: Apparaat nummer

De AP21 met het opgegeven nummer wordt geselecteerd, alle volgende commando's hebben dan betrekking op deze AP21. Een AP21 met nummer 0 antwoordt altijd.

#### **r0 Lezen actuele positie in (AWE)**

zenden: **r0** ontvangen: **r0 xxxxxxxx** overgaveparameter: geen

#### **r1 Lezen actuele snelheid (AWE/s)**

zenden: r1 ontvangen: **r1 xxxxxxxx** overgaveparameter: geen

#### **r2 Lezen actuele spanning analoge uitgang (0,1mV eenheden)**

zenden: **r2**  ontvangen: **r2 xxxxxxxx** overgaveparameter: geen

#### **r3 Lezen actuele stroom analoge uitgang (0,1 mA eenheden)**

zenden: **r3** ontvangen: **r3 xxxxxxxx** overgaveparameter: geen

Stand 2019 V01. Vanaf software versie V2.04 Wijzigingen voorbehouden.

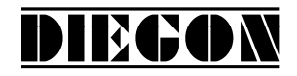

#### **r8 Lezen actuele linearisatie in (AWE)**

zenden: **r8** ontvangen: **r8 xxxxxxxx** overgaveparameter: geen

#### **ra Lezen actuele PeakHold 1 in (AWE)**

zenden: **ra** ontvangen: **ra xxxxxxxx** overgaveparameter: geen

#### **rb Lezen actuele PeakHold 2 in (AWE)**

zenden: **rb** ontvangen: **rb xxxxxxxx** overgaveparameter: geen

#### **ri Lezen toestand ingangsklemmen**

zenden: **ri** ontvangen: **ri xxx** overgaveparameter: geen

 $B0 = ingang-1$  $B1 = ingang-2$  $B2 = 0$  $B3 = 0$  $B4 = 0$  $B5 = 0$  $B6 = 0$  $B7 = 0$ 

> Voorbeeld antwoordt**: ri 03**  $03 \rightarrow 03H$ , 0000 0011 B  $ingang-1 = logisch "1"$ ingang-2 = logisch "1"

Stand 2019 V01. Vanaf software versie V2.04 Wijzigingen voorbehouden.

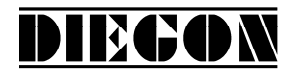

## **ru Lezen toestand uitgangsklemmen**

zenden: **ru** ontvangen: **ru xxx** overgaveparameter: geen

 $B0 =$  uitgang-1  $B1 = *u*$  itgang-2

#### **wu Schrijven uitgangsklemmen**

(alleen de uitgangen waarvan bij "Functie uitgang-x" van de betreffende uitgang gekozen is voor "via ASCII protocol" zullen de waarde overnemen)

zenden: **wu xxx** ontvangen: **wu xxx** overgaveparameter: data voor uitgave

 $B0 =$  uitgang-1  $B1 = *u*$  itgang-2 Voorbeeld: men wil uitgang-2 hoog maken  $dit$  geeft 00000010B = 10H = 10D zenden: wu 10 ontvangen: wu 10

#### **rp Lezen parameter**

zenden: **rp xxx** ontvangen: **rp xxxxxxxx** overgaveparameter: parameter nummer

> Voorbeeld lezen parameter P[004] zenden: **rp 4** antwoordt: **rp 4 10000**

Stand 2019 V01. Vanaf software versie V2.04 Wijzigingen voorbehouden.

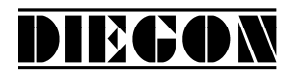

#### **wp Schrijven parameter** (Alleen in EEPROM)

zenden: **wp xxx xxxxxxxx** ontvangen: **wp xxx xxxxxxxx** overgaveparameter: parameter nummer en parameterwaarde

Voorbeeld schrijven parameter P[004] met 185000 zenden: **wp 4 185000** antwoordt: **wp 4 185000**

Parameter wordt alleen in EEPROM opgeslagen en is nog niet actief.

#### **rs Lezen Sollwert**

zenden: **rs xx** ontvangen: **rs xx xxxxxxxx** overgaveparameter: Sollwert nummer

> Voorbeeld lezen Sollwert 22 zenden: **rs 22** antwoordt: **rs 22 72500**

#### **ws Schrijven sollwert** (RAM + EEPROM)

zenden: **ws xx xxxxxxxx** ontvangen: **ws xx xxxxxxxx** overgaveparameter: Sollwert nummer en sollwert waarde

Voorbeeld schrijven Sollwert 22 met 195200 zenden: **wp 22 195200** antwoordt: **wp 22 195200**

#### **rx Lezen software versie**

zenden: **rx** ontvangen: **rx SW Vxx.xx SSW xx.xx** overgaveparameter: geen

Stand 2019 V01. Vanaf software versie V2.04 Wijzigingen voorbehouden.

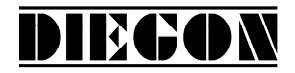

 $SW = standard software$  versie SSW = speciaal software versie

> Voorbeeld: zenden: **rx** antwoordt: **rx SW 4.02 SSW 1.00**

#### **rt Lezen type nummer**

zenden: **rt**  ontvangen: **rt AP21-DA** overgaveparameter: geen

> Voorbeeld: zenden: **rt** antwoordt: **rt AP21-DA**

#### **rh Lezen hardware versie**

zenden: **rh** ontvangen: **rh HW x RV x** overgaveparameter: geen

#### **rf Lezen error nummer**

zenden: **rf**  ontvangen: **rf xxxx** overgaveparameter: geen

-1 is geen error aanwezig

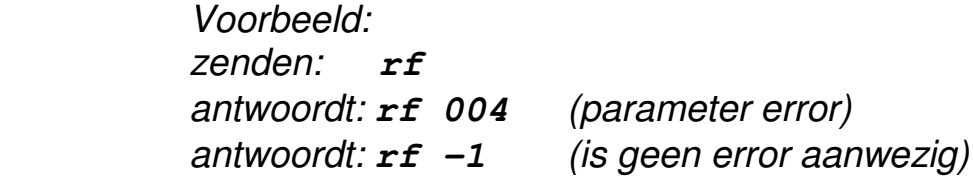

Stand 2019 V01. Vanaf software versie V2.04 Wijzigingen voorbehouden.

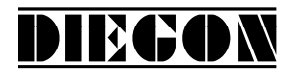

#### **wf Reset SSI error**

zenden: **wf**  ontvangen: **wf** overgaveparameter: geen

#### **rn Lezen status bits**

zenden: **rn** ontvangen: **rn xxx** overgaveparameter: geen

 B0 = nokken actief (gestart)  $B1$  = refmaat gezet

#### **bp Laden en activeren**

zenden: **bp** ontvangen: **bp xxx** overgaveparameter: geen

Bij het optreden van een error wordt het error nummer teruggezonden (nummer -1 is geen error)

Voorbeeld: antwoordt: **bp -1** (geen errors) antwoordt: **bp 20** (error parameter 20)

Stand 2019 V01. Vanaf software versie V2.04 Wijzigingen voorbehouden.

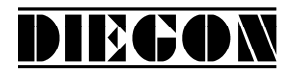

### **4.7.4 Error meldingen**

Als er een fout optreedt dan zend de AP21 een error melding gevolgd door een error nummer bv: **er 6** is error nummer 6

overzicht error meldingen

- **er 1** = parity error
- **er 2** = frame error
- **er 3** = overflow error
- **er 4** = buffer overrun
- **er 5** = nummer ongeldig
- **er 6** = data ongeldig (bv buiten min/max waarde)
- **er 7** = programmeerstand parameters/sollwerten nog actief
- **er 8** = functie niet mogelijk (functie bv afhankelijk van parameter instellingen)

Stand 2019 V01. Vanaf software versie V2.04 Wijzigingen voorbehouden.

## **4.8 Analoge uitgang**

De AP21 bezit een programmeerbare galvanisch gescheiden analoge uitgang. Middels parameter P[231] kan gekozen worden tussen een stroomuitgang of een spanningsuitgang. Verder is er een teach functie mogelijk voor S-Umin/S-Imin en S-Umax/S-Imax.

DIECON

Via de analoge uitgang kan men de actuele positie, de actuele snelheid of de lineariseringswaarde uitgeven zie parameter P[230].

## **4.8.1 Spanningsuitgang**

De spanningsuitgang heeft een resolutie van 305 µV en is via P[080] … P[083] te configureren.

P[080] = Umin in V (ingave in 0,0001V eenheden)  $P[081] =$  Umax in V (ingave in 0,0001V eenheden) P[082] = S-Umin in AWE (actuele waarde bij Umin) P[083] = S-Umax in AWE (actuele waarde bij Umax)

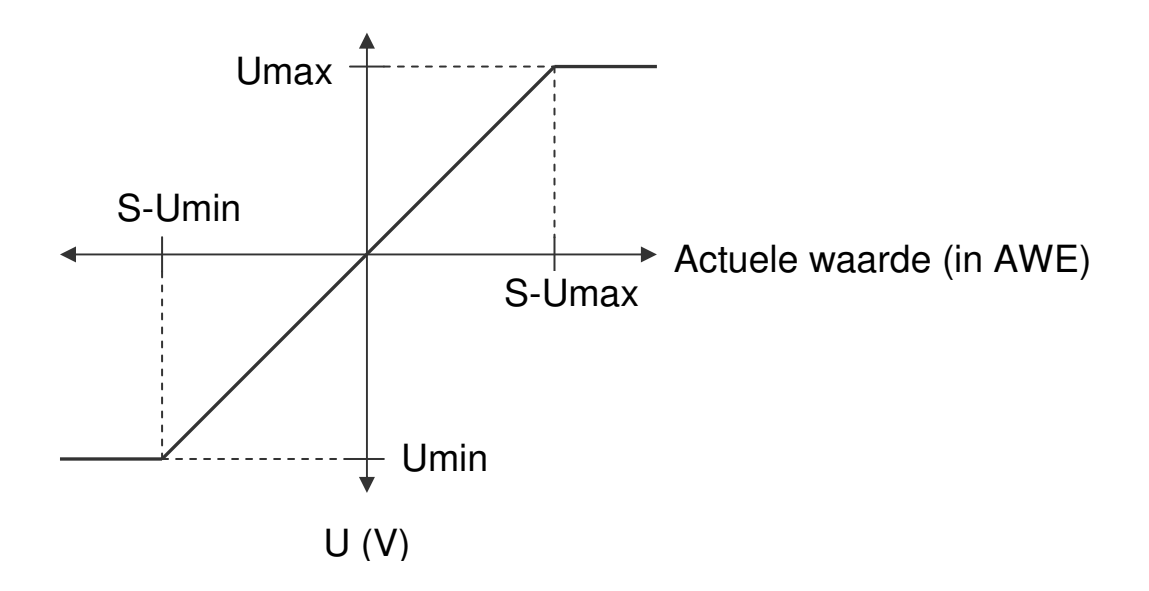

Stand 2019 V01. Vanaf software versie V2.04 Wijzigingen voorbehouden.

## **4.8.2 Stroomuitgang**

De stroomuitgang heeft een resolutie van 610 µA en is via P[084] … P[087] te configureren.

DIECON

- P[084] = Imin in mA (ingave in 0,0001mA eenheden)
- P[085] = Imax in mA (ingave in 0,0001mA eenheden)
- P[086] = S-Imin in AWE (actuele waarde bij Imin)
- $P[087] = S$ -Imax in AWE (actuele waarde bij Imax)

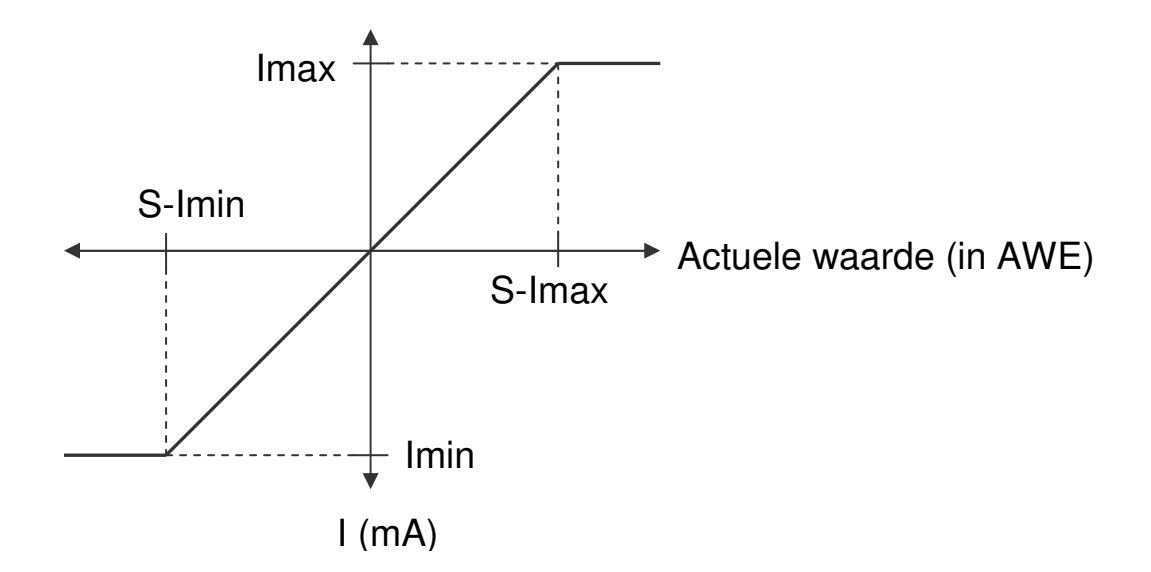
Stand 2019 V01. Vanaf software versie V2.04 Wijzigingen voorbehouden.

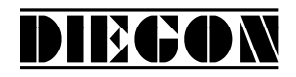

#### **4.9 Voorbeeld programmering spanningsuitgang**

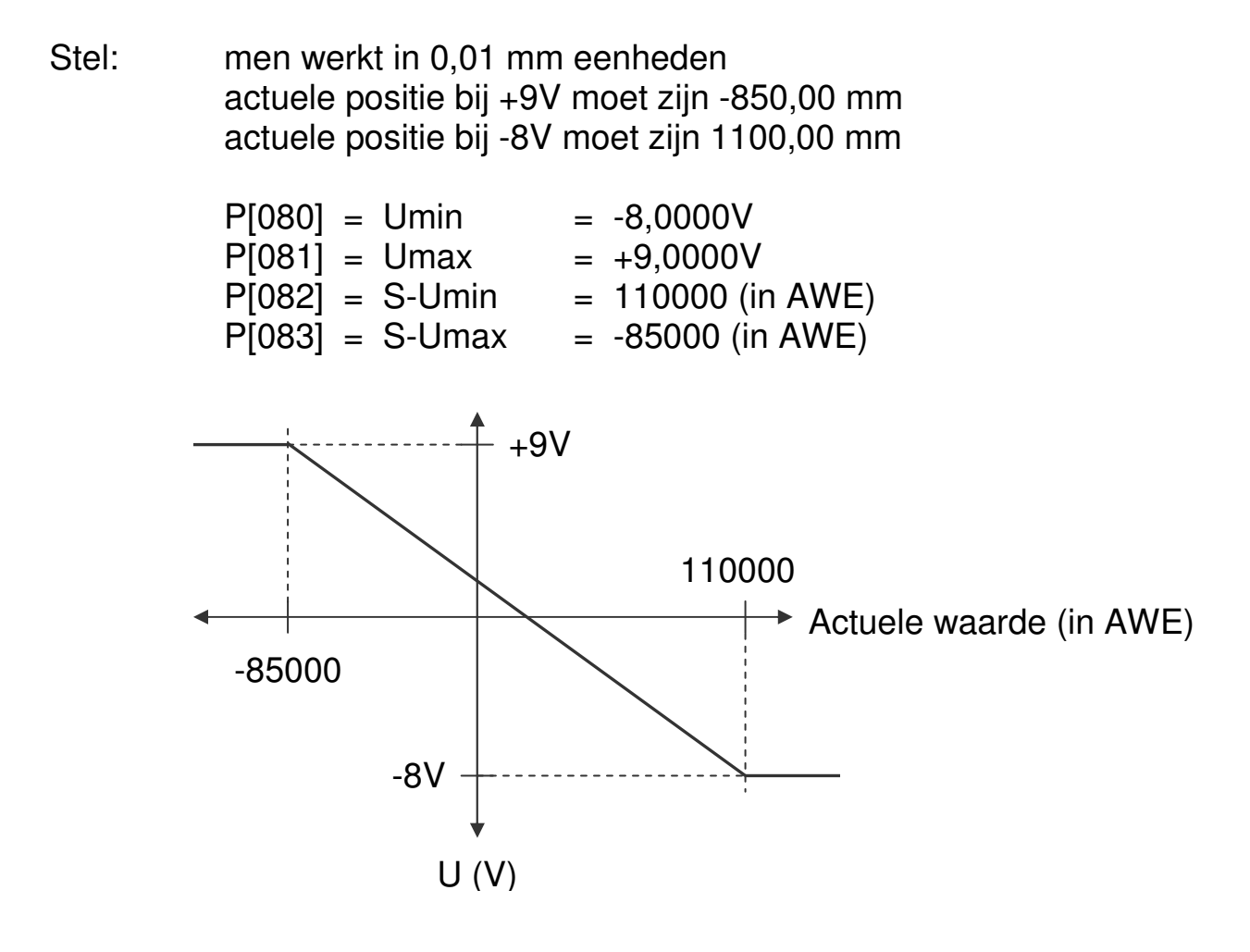

#### **4.10 Teach functie analoge uitgang**

De waarden voor Smin en Smax kunnen middels de externe ingangen worden geprogrammeerd. Hierbij moet parameter P[234] en of P[235] op variant **"1 Teach via input"** worden gezet. Bij de betreffende input functie moet vervolgens variant **"11 DAC Set Smin"** of variant **"12 DAC Set Smax"** worden gekozen.

Bij een opgaande flank op de betreffende ingang zal de waarde voor Smin of Smax word overgenomen van de actuele positie of -snelheid afhankelijk van parameter P[230] en verschijnt er op de display een korte melding "teach Lo " of "teach hi ".

Stand 2019 V01. Vanaf software versie V2.04 Wijzigingen voorbehouden.

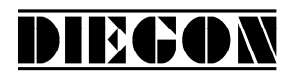

#### **4.11 Nokken**

#### **4.11.1 Algemeen**

In de AP21 kunnen maximaal 12 nokken verdeeld over 4 uitgangen worden vastgelegd, elk met keuze uit 5 schakeltypen.

Per nok kan worden bepaald:

- schakeltype
	- 1. nok met begin- en eindwaarde
	- 2. groter of gelijk aan grenswaarde
	- 3. kleiner of gelijk aan grenswaarde
	- 4. groter of gelijk aan grenswaarde (Timer)
	- 5. kleiner of gelijk aan grenswaarde (Timer)
- bron waarop deze reageert (bv actuele positie of actuele snelheid)
- sollwert nummer voor begin- en eindwaarde of grenswaarde
- hysteresis
- uitgang waaraan nok wordt toegewezen
- nok schakeltijd (alleen bij timer nokken schakeltype 4 en 5)

Voor schakeltype 1 wordt een begin en eindwaarde opgegeven, voor schakeltype 2…5 wordt alleen een grenswaarde opgegeven.

Per nok kan worden gekozen of men de begin- en of eindwaarde direct in de parameters opgeeft (bv voor eenmalige instellingen) of dat men een sollwert nummer toewijst aan de begin- en eindwaarde zodat deze in het sollwert geheugen kan worden ingesteld.

Voor schakeltype 4 en 5 worden timer nokken uitgegeven. De opgegeven grenswaarde bepaald wanneer deze nok moet schakelen en de opgegeven tijd de schakeltijd.

Stand 2019 V01. Vanaf software versie V2.04 Wijzigingen voorbehouden.

## DIECON

#### **4.11.2 Schakeltype (1) nok met begin- en eindwaarde**

Hierbij wordt een begin- en eindwaarde opgegeven.

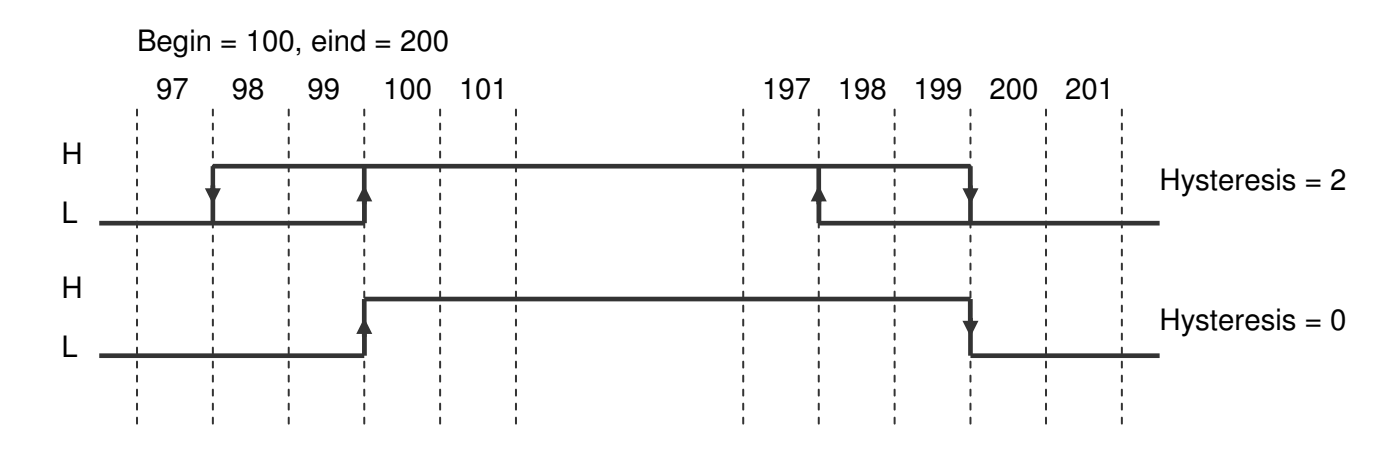

#### **4.11.3 Schakeltype (2) > of = aan grenswaarde**

Hierbij wordt alleen een grenswaarde opgegeven.

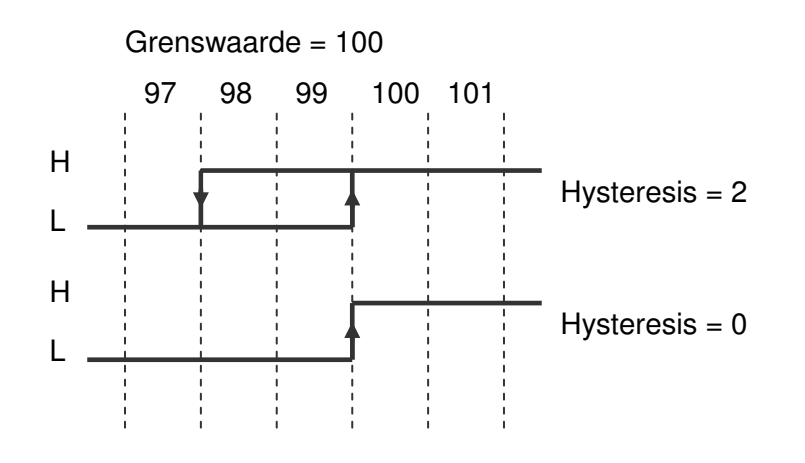

#### **4.11.4 Schakeltype (3) < of = aan grenswaarde**

Hierbij wordt alleen een grenswaarde opgegeven.

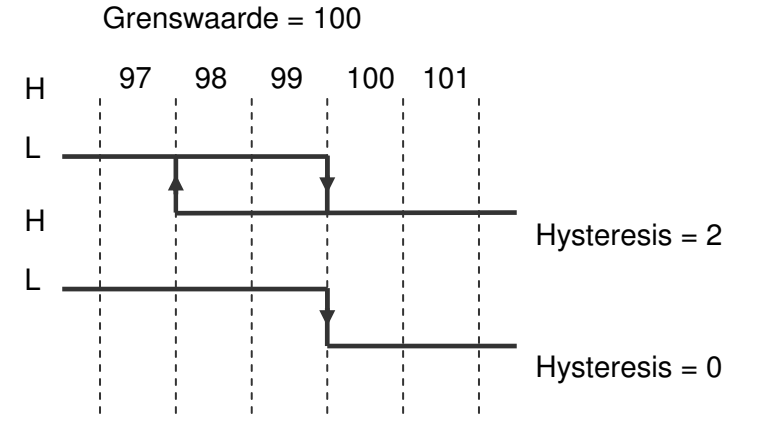

Stand 2019 V01. Vanaf software versie V2.04 Wijzigingen voorbehouden.

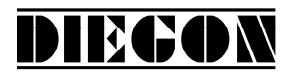

#### **4.11.5 Schakeltype (4) > of = aan grenswaarde (Timer)**

Hierbij wordt een grenswaarde en een schakeltijd opgegeven. Deze nok wordt geactiveerd als de actuele waarde groter of gelijk wordt aan de grenswaarde (telrichting opwaarts) en is een retriggerable timer.

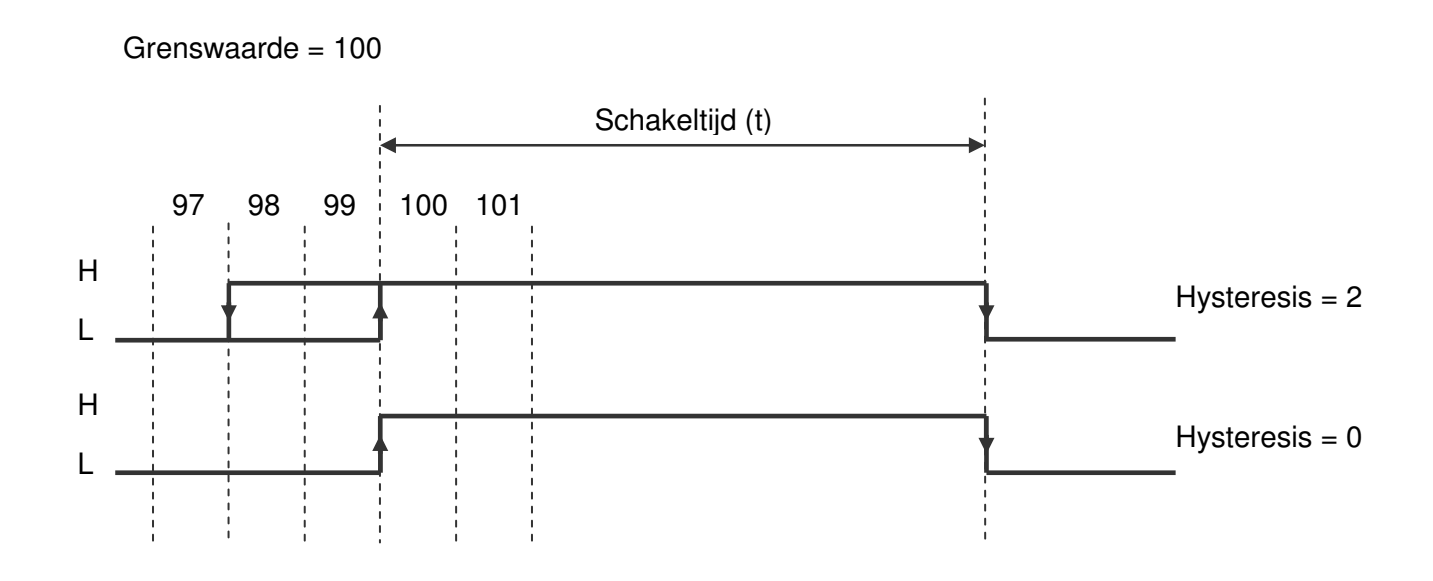

#### **4.11.6 Schakeltype (5) < of = aan grenswaarde (Timer)**

Hierbij wordt een grenswaarde en een schakeltijd opgegeven. Deze nok wordt geactiveerd als de actuele waarde kleiner of gelijk wordt aan de grenswaarde (telrichting neerwaarts) en is een retriggerable timer.

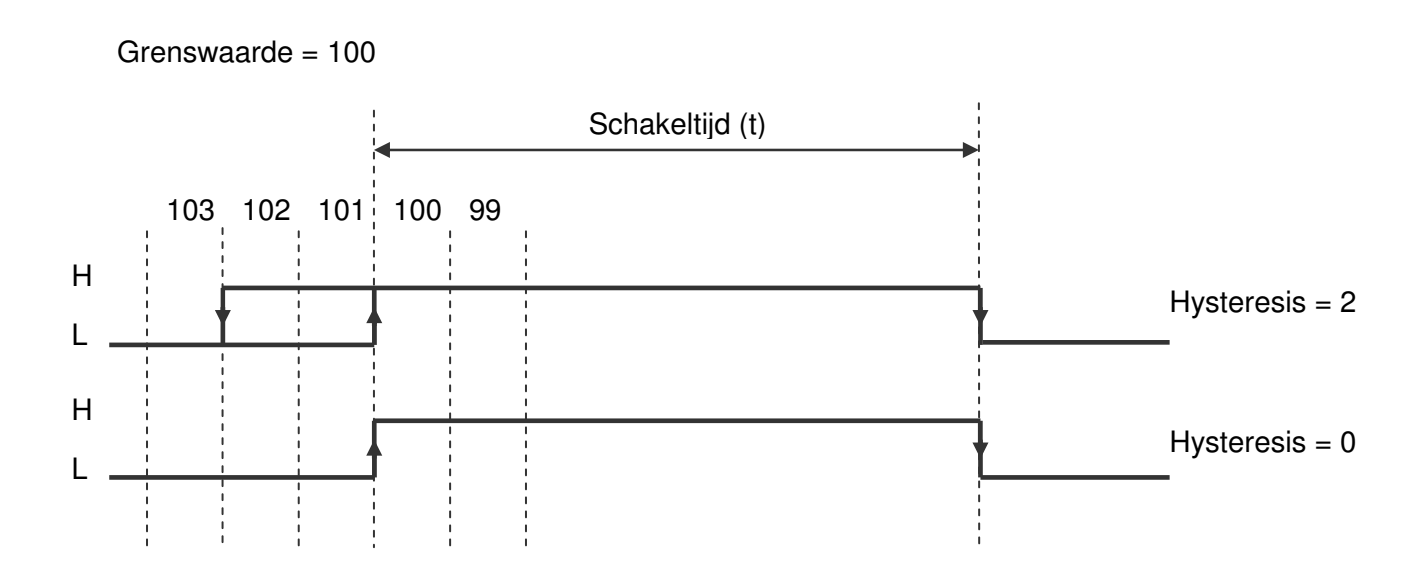

Stand 2019 V01. Vanaf software versie V2.04 Wijzigingen voorbehouden.

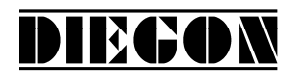

#### **4.11.7 Snelheidsafhankelijke nok vervroeging**

Om schakeltijden van bijvoorbeeld kleppen e.d. te compenseren kan voor iedere uitgang afzonderlijk een tijd worden ingegeven. Afhankelijk van de snelheid worden de nok posities op deze uitgangen vervroegt. Deze functie geldt alleen voor nokken met (P[256] … P[267] = 1, 4 of 5) en als de bron voor deze nok de actuele positie is (P[280] … P[291] = 1)

Als er een telbereik is ingegeven wordt er rekening mee gehouden dat de nokken door het nulpunt kunnen schuiven. Men kan hierbij ook nokken programmeren die over het nulpunt heen liggen.

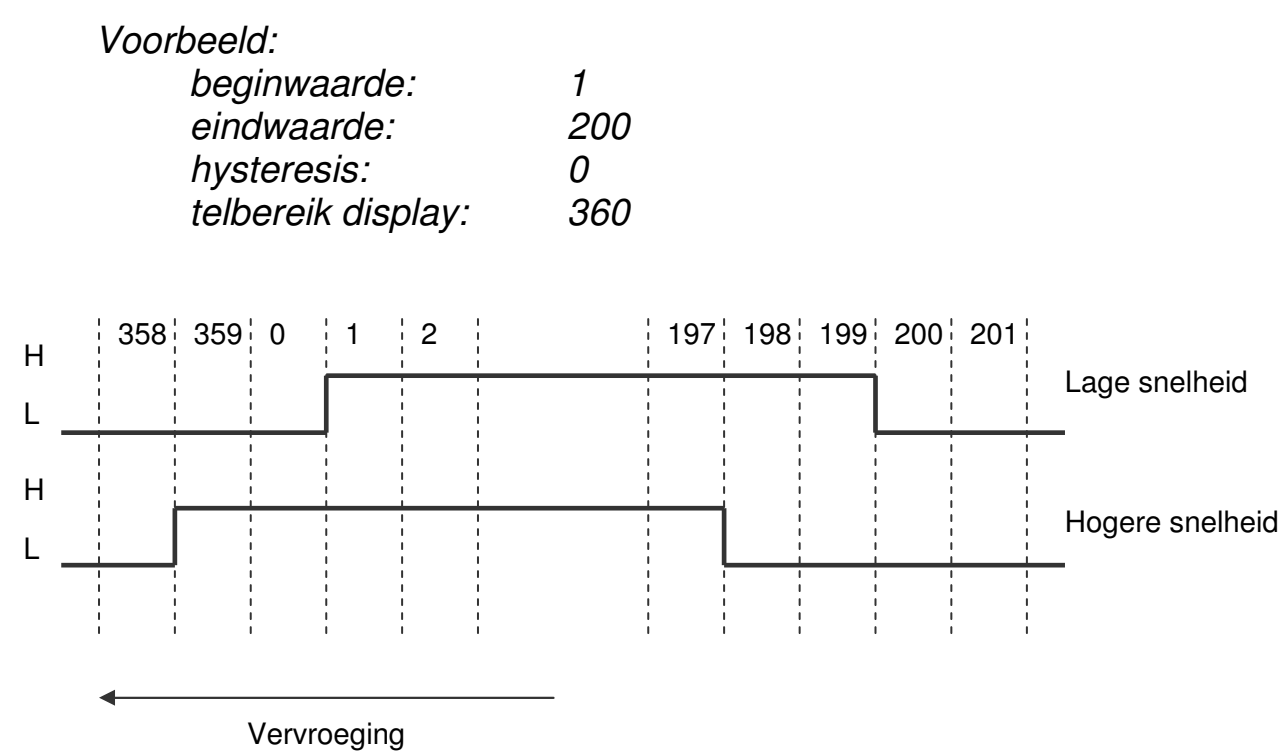

Stand 2019 V01. Vanaf software versie V2.04 Wijzigingen voorbehouden.

## **4.11.8 Start/stop nok**

De uitgangen waarop de nokken worden uitgegeven kunnen actief en inactief worden gemaakt. Indien voor een van de ingangen 1...4 de functie start/stop nokken is gekozen

DIECON

Start/stop nokken met enkel signaal Ingang-x = optie **"5 start/stop nokken"** (hoog = nokken actief)

Start/stop nokken met dubbel signaal

Ingang-x = optie **"6 start nokken"** (opgaande flank = start nokken actief) Ingang-x = optie **"7 stop nokken"** (opgaande flank = stop nokken actief)

## **4.11.9 Uitgave "Nokken actief"**

Via een van de uitgangen 1…4 kan via optie **"4 nokken actief"** het signaal "nokken actief" worden uitgegeven (hoog = nokken actief)

Stand 2019 V01. Vanaf software versie V2.04 Wijzigingen voorbehouden.

#### **4.12 Linearisatie**

Met de lineariseringsfunctie kunnen niet lineaire bewegingen worden weergegeven en verwerkt. Hierbij wordt de actuele (sensor) positie of actuele snelheid die op de display wordt weergegeven via een tabel omgerekend en als een extra waarde "actuele linearisering" berekend. Deze waarde kan dienen als bron waarde voor de uitgave van nokken en of analoge uitgang.

DIECON

Parameter "Bron" P[246] optie **"0 Inactief"**  optie **"1 Actuele positie"** optie **"2 Actuele snelheid"**

De lineariseringsfunctie werkt met een tabel die uit maximaal 30 punten bestaat (P1…P30). Voor ieder punt kan een X (Pn-X) en een Y (Pn-Y) waarde worden ingegeven. De X waarde is de huidige actuele (sensor) positie of snelheid en de Y waarde is de gewenste actuele positie of snelheid genaamd "actuele linearisering". Tussen de tabelwaarden wordt lineair geïnterpoleerd.

Via parameter P[247] kan het aantal actieve punten tussen 2 en 30 worden ingegeven. Ook kan de actuele linearisatie waarde in de monitor functie worden weergegeven waarbij het aantal decimalen via parameter P[248] kan worden ingesteld.

Voor de linearisatie kunnen 3 modi worden gekozen.

Parameter "modus" P[241] optie **"0 4-Kwadrant"**  optie **"1 Spiegelen Y-as"** optie **"2 Spiegelen XY-as"**

Stand 2019 V01. Vanaf software versie V2.04 Wijzigingen voorbehouden.

## **4.12.1 mode 0 "4-Kwadrant"**

Dit is de standaard modus en hierbij kunnen alle denkbare curven worden ingegeven. Zowel de X-as als ook de Y-as kunnen negatieve waarden bevatten.

DIEGON

Voorwaarde:

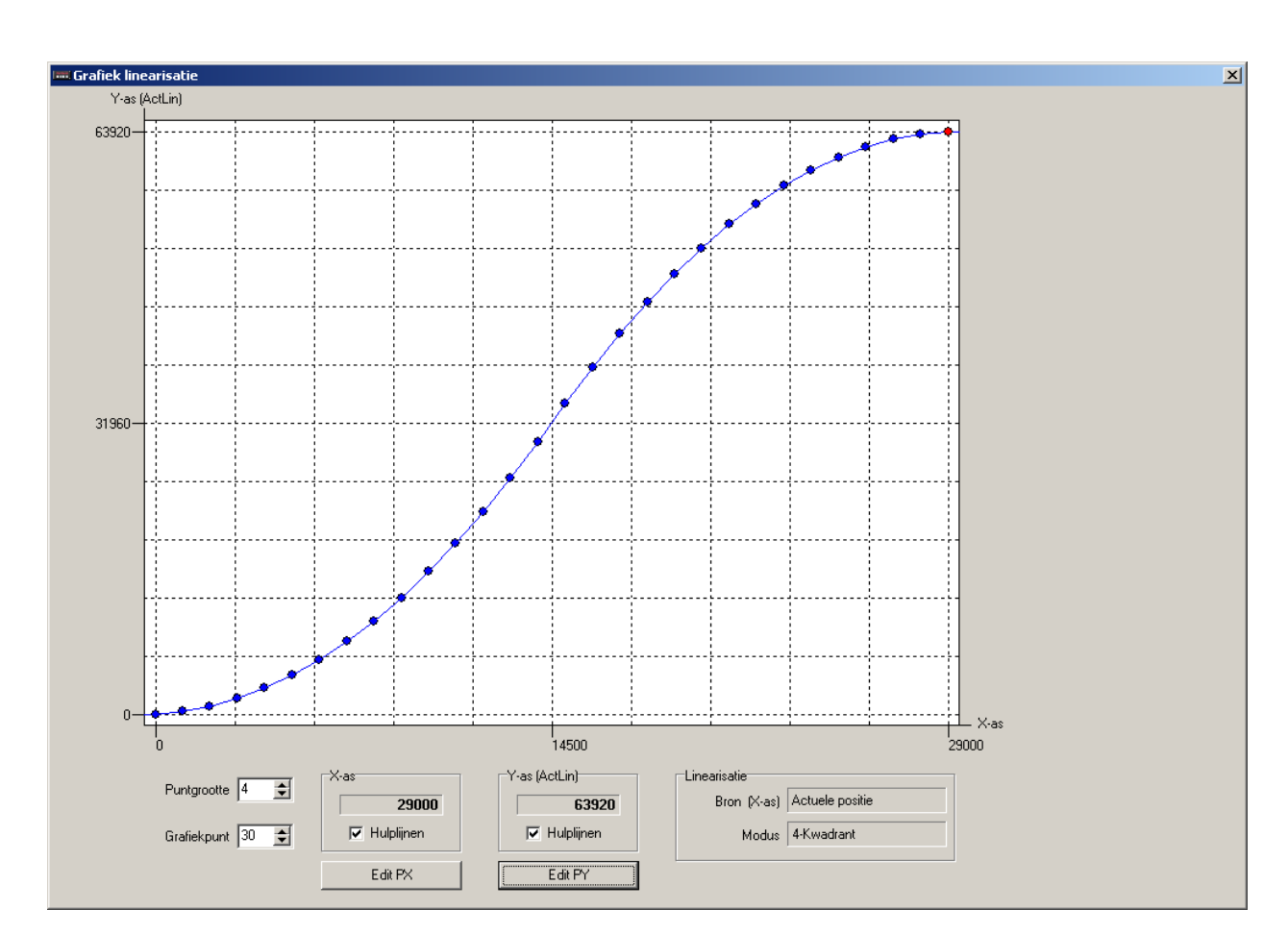

 $P1-X < P2-X < P3X < ... < P30-X$ 

Screenshot van PC programma DST2

Stand 2019 V01. Vanaf software versie V2.04 Wijzigingen voorbehouden.

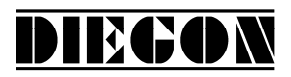

#### **4.12.2 mode 1 "Spiegelen Y-as"**

Bij deze modus wordt de ingegeven curve over de Y-as gespiegeld en gekopieerd zodat deze curve ook voor negatieve X-as waarden geldt. Hierdoor ontstaat onderstaande curve. In dit voorbeeld is Q1 de ingegeven curve.

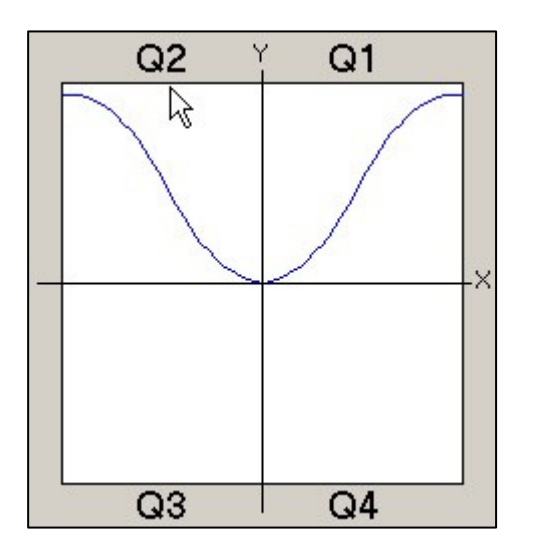

Voorwaarde:  $P1-X < P2-X < P3X < ... < P30-X$  $P1-X = 0$ 

#### **4.12.3 mode 2 "Spiegelen XY-as"**

Bij deze modus wordt de ingegeven curve over de X-as en Y-as gespiegeld en gekopieerd zodat deze curve ook voor negatieve X-as en Y-as waarden geldt. Hierdoor ontstaat onderstaande curve. In dit voorbeeld is Q1 de ingegeven curve

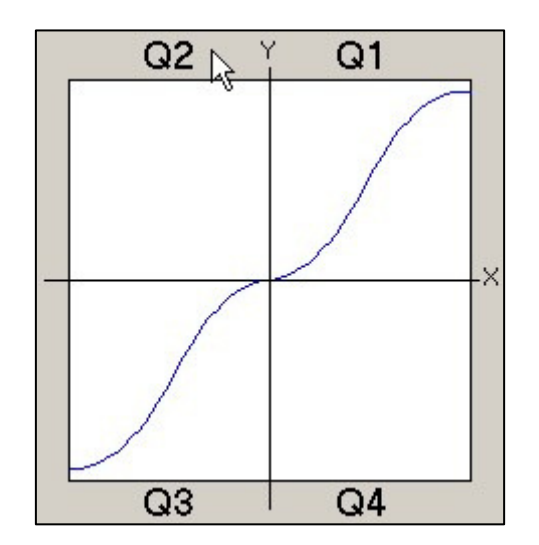

Voorwaarde: P1-X < P2-X < P3X < … < P30-X) P1-X = 0 P1-Y = 0

Stand 2019 V01. Vanaf software versie V2.04 Wijzigingen voorbehouden.

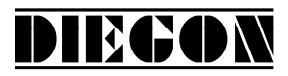

#### **4.13 PeakHold functie**

#### **4.13.1 algemeen**

Met de PeakHold functie kan de maximale of minimale waarde van de onderliggende bron bv de actuele- positie of snelheid worden vastgehouden.

Bij het inschakelen van de AP20 wordt net als bij een externe reset de Peak-Hold waarde op de actuele waarde gezet van de onderliggende bron.

De PeakHold waarde kan ook als bron worden gebruikt voor de nokken zodat er bv een uitgang kan schakelen als deze een bepaalde waarde bereikt.

#### **4.13.2 PeakHold 1**

```
Parameter "Functie PeakHold 1" P[242] 
optie "0 Inactief" 
optie "1 detectie Peak high" 
optie "2 detectie Peak low"
```
Parameter "Bron PeakHold 1" P[243]

```
optie "0 actuele positie" 
optie "1 actuele snelheid" 
optie "2 actuele linearisatie"
```
#### **4.13.3 PeakHold 2**

```
Parameter "Functie PeakHold 2" P[244] 
optie "0 Inactief" 
optie "1 detectie Peak high" 
optie "2 detectie Peak low"
```

```
Parameter "Bron PeakHold 2" P[245] 
optie "0 actuele positie" 
optie "1 actuele snelheid" 
optie "2 actuele linearisatie"
```
Stand 2019 V01. Vanaf software versie V2.04 Wijzigingen voorbehouden.

# DIEGON

## **PARAMETERS**

Opbouw van de beschrijving:

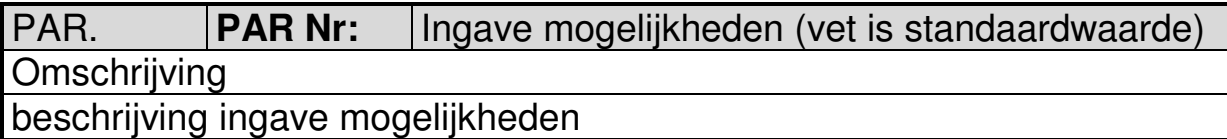

## **4.14 Menu 1 Config**

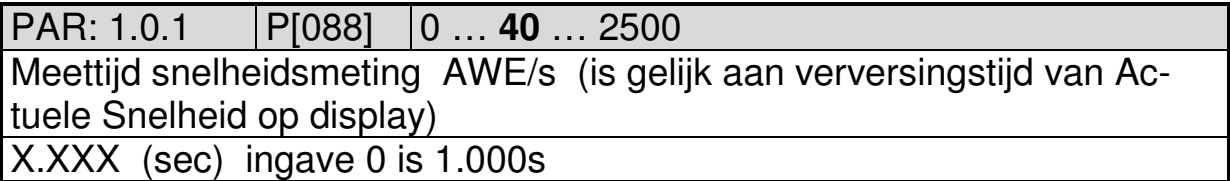

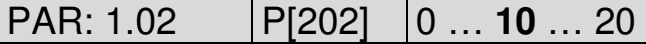

Integrator snelheidsmeting

Actuele snelheid is gemiddelde waarde over aantal meetcycli

 $0 = \text{niet } \text{actief}$ 

1…20 aantal meetcycli

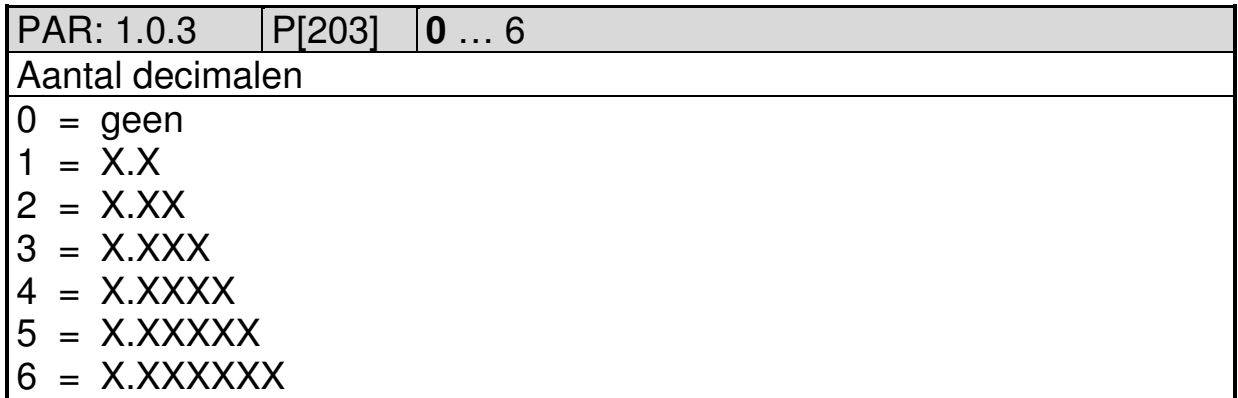

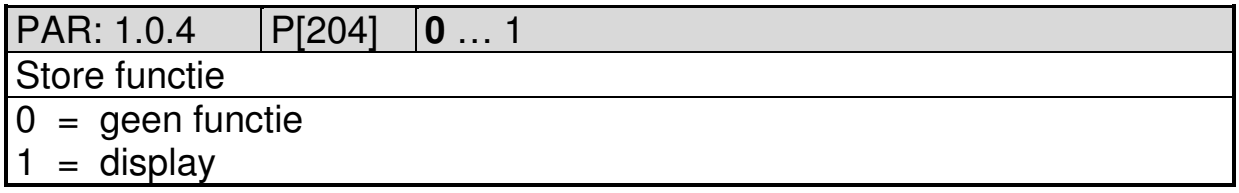

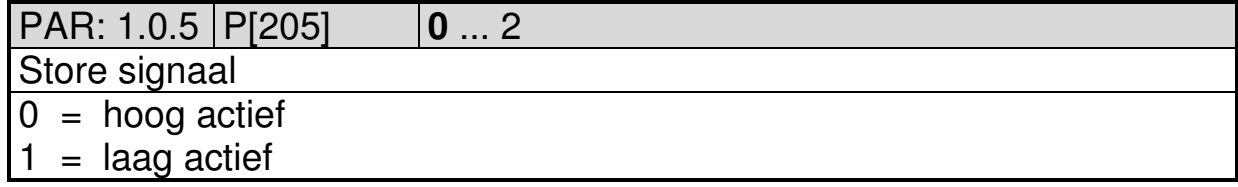

Stand 2019 V01. Vanaf software versie V2.04 Wijzigingen voorbehouden.

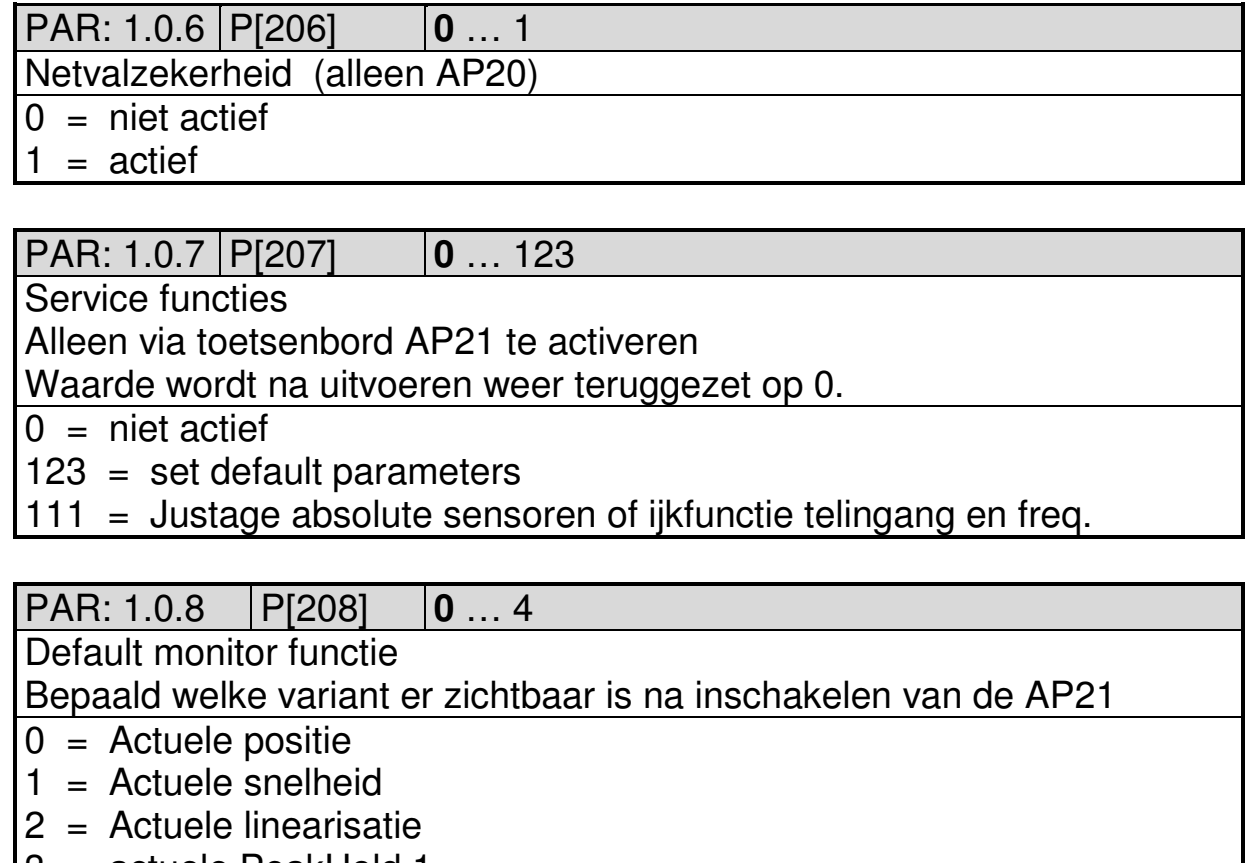

**DIEGON** 

- $3 =$  actuele PeakHold 1
- $4 =$  actuele PeakHold 2

## **4.15 Menu 2 Actual**

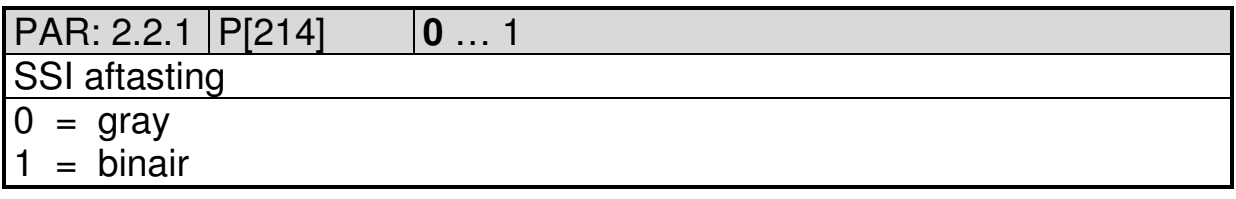

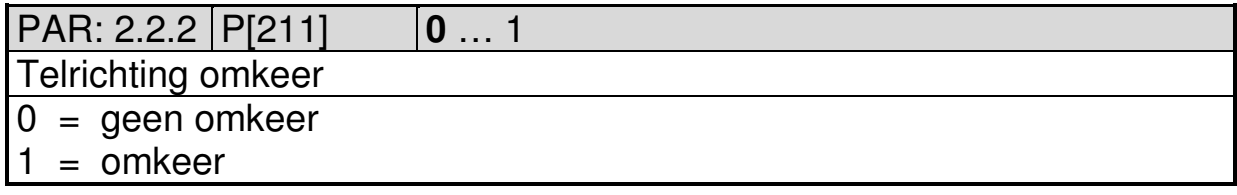

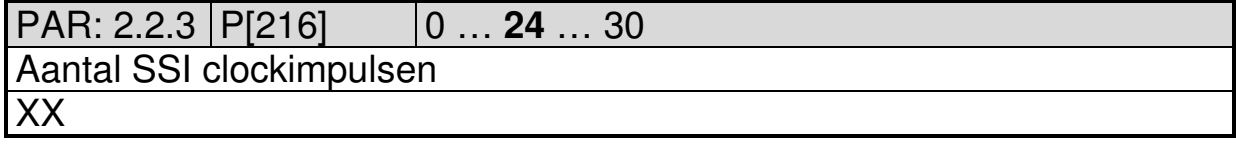

Stand 2019 V01. Vanaf software versie V2.04 Wijzigingen voorbehouden.

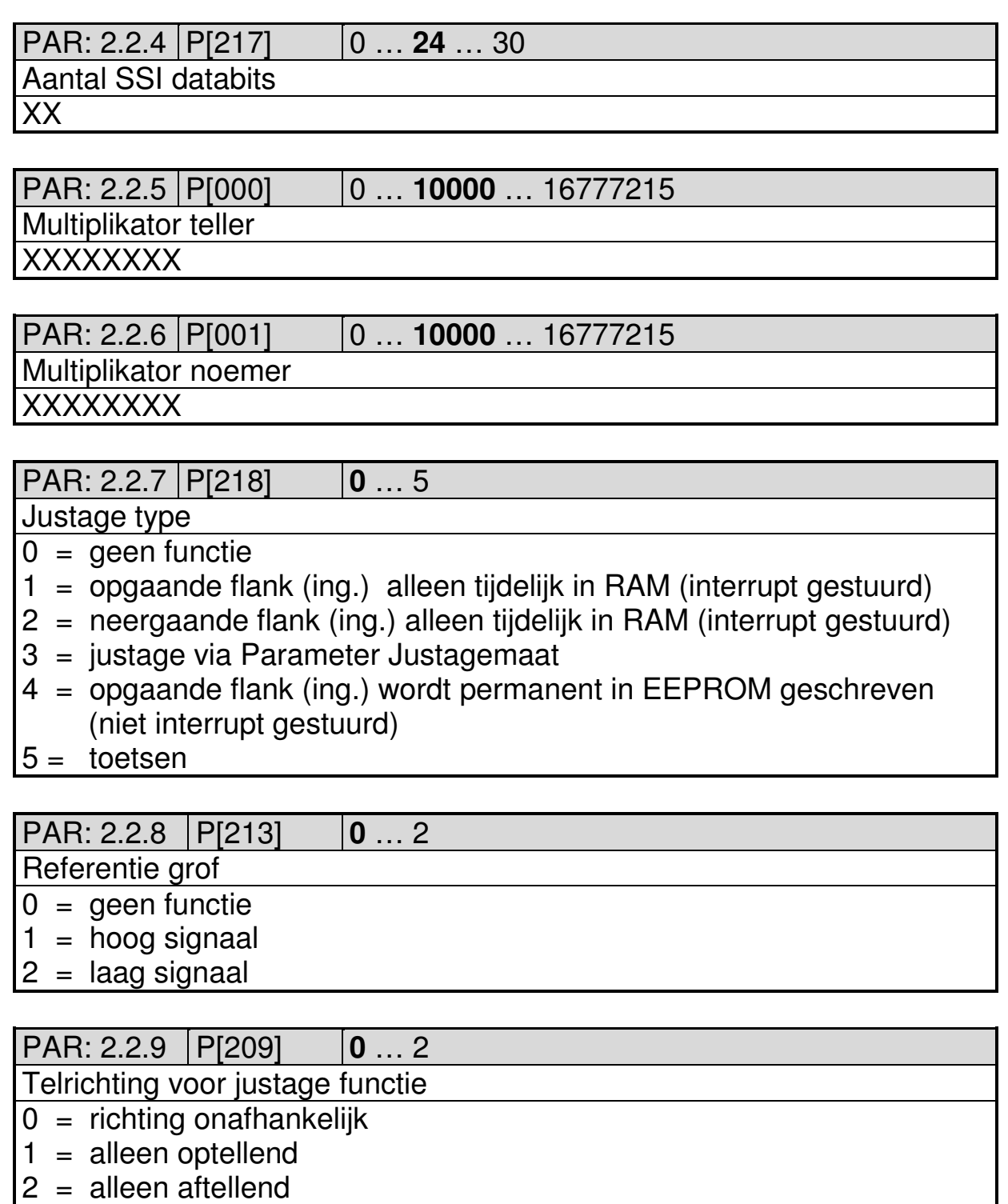

DIECON

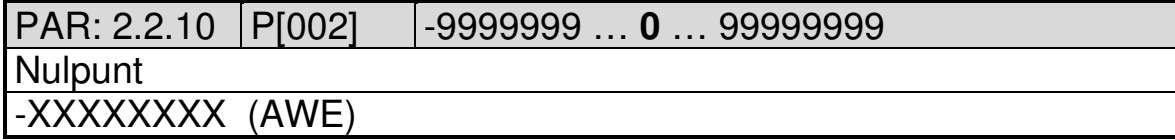

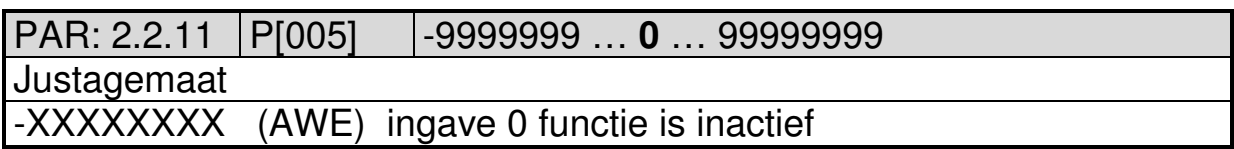

Stand 2019 V01. Vanaf software versie V2.04 Wijzigingen voorbehouden.

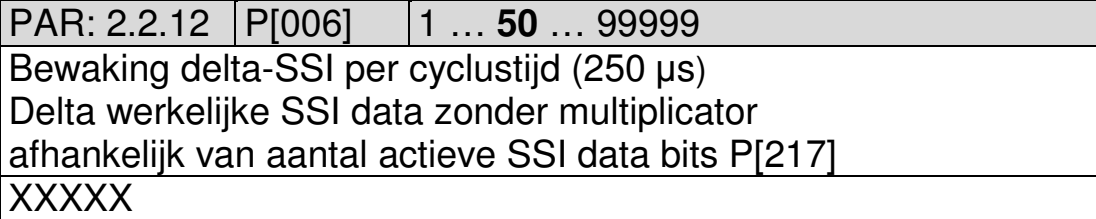

PAR: 2.2.13 P[220] 0 … **2** … 9

Maximaal aantal SSI fouten voordat SSI error aanspreekt. Bij iedere SSI fout wordt waarde geinterpoleerd op basis van laatste geldige Delta-s X

DIEGON

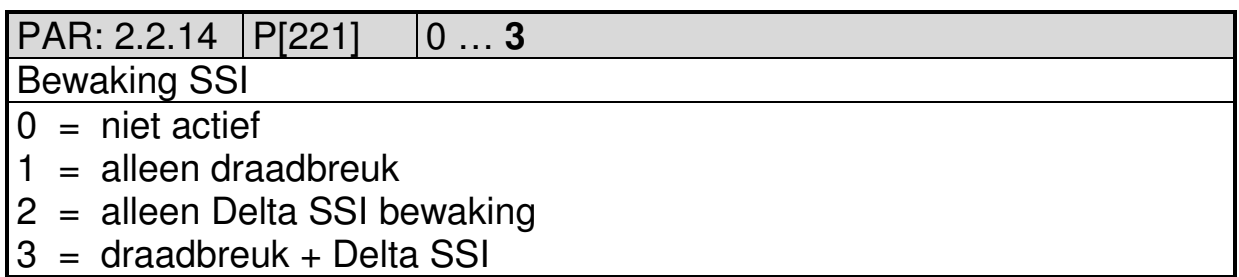

#### **4.16 Menu 3 Serieel**

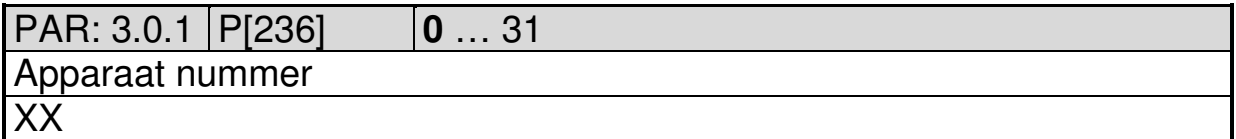

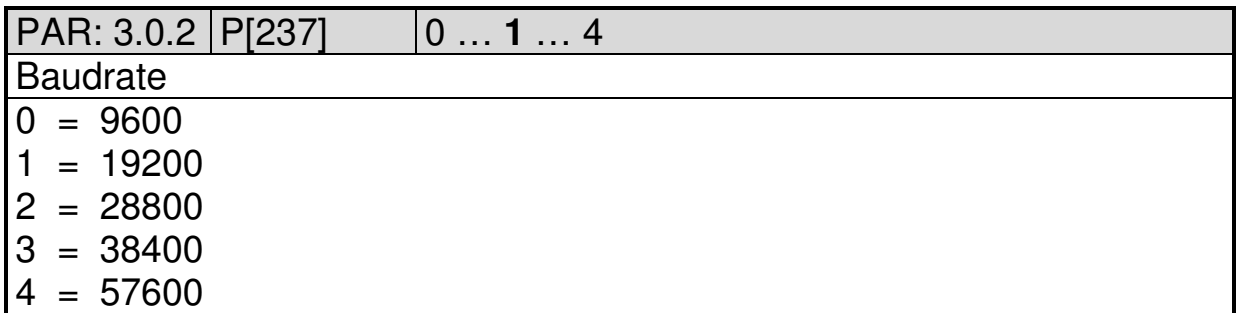

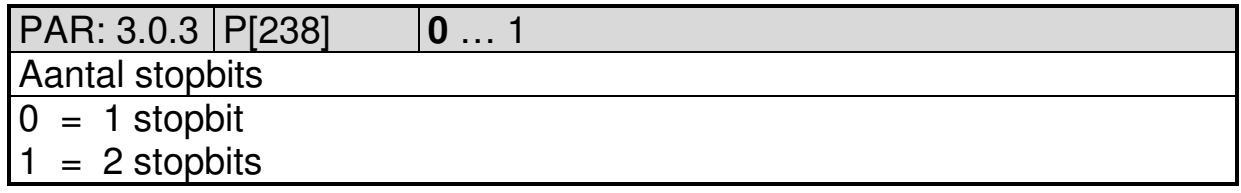

Stand 2019 V01. Vanaf software versie V2.04 Wijzigingen voorbehouden.

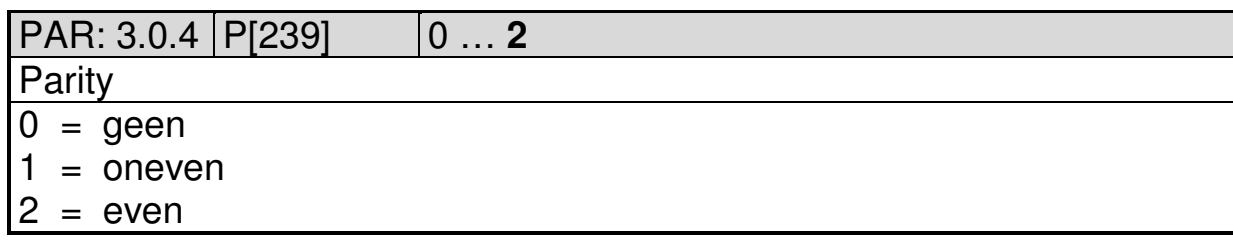

DIECON

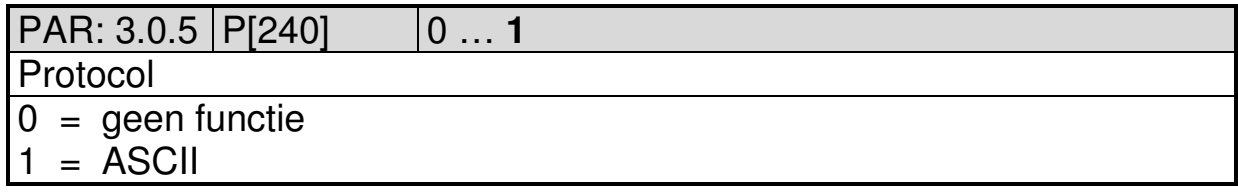

## **4.17 Menu 4 Input**

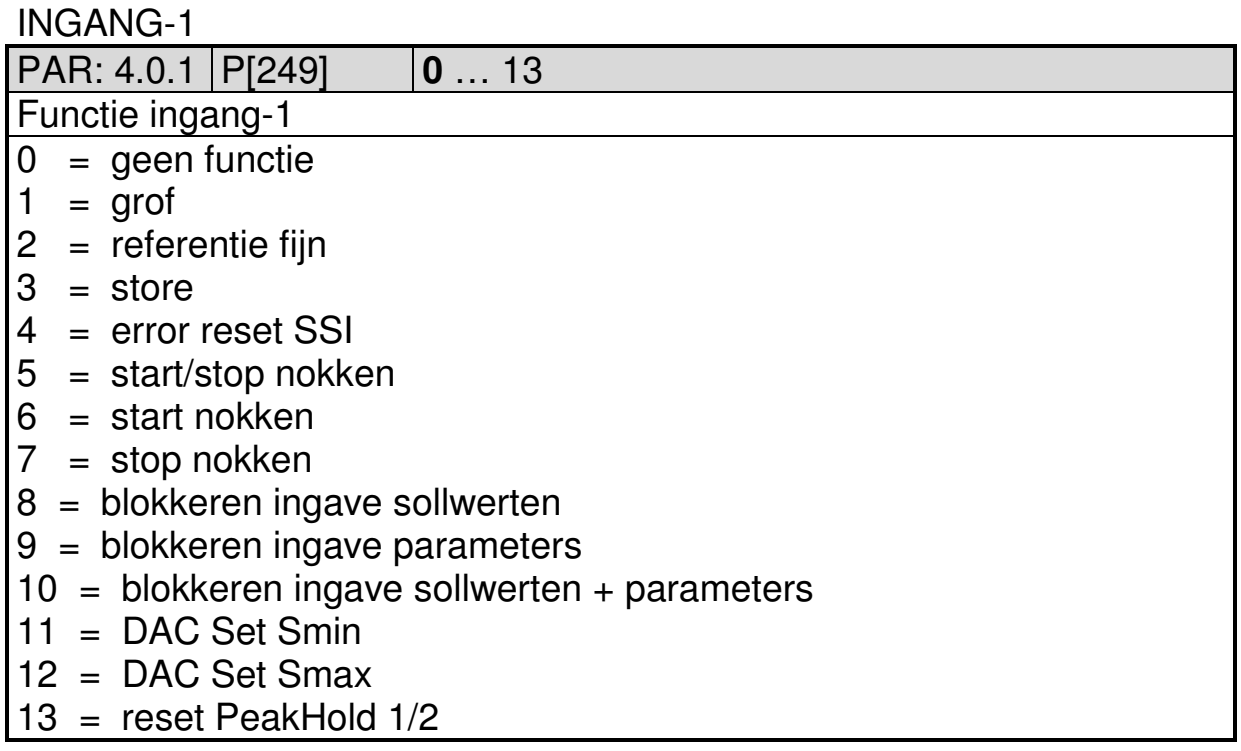

#### INGANG-2

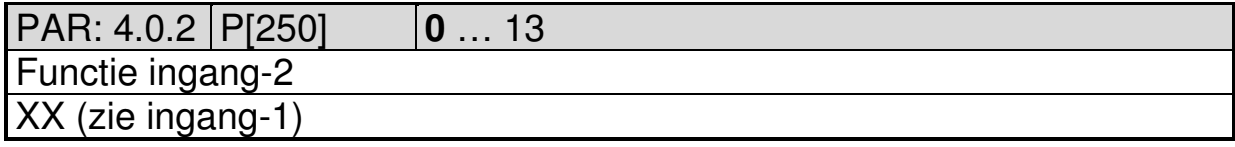

Stand 2019 V01. Vanaf software versie V2.04 Wijzigingen voorbehouden.

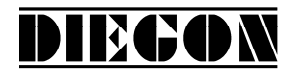

#### **4.18 Menu 5 Output**

#### **4.18.1 Submenu 5.1 – 5.4 Op1…4**

UITGANG 1…4

PAR: 5.x.1 P[252]…P[255] **0** … 7

Functie uitgang-1

- $0 = \text{nok}$
- $1 = n$ ok geinverteerd
- $2 = SSI error (hoog = geen error) alleen AP21$
- 3 = Start/Stop error (geen magneet of time-out) alleen AP23
- $4 =$  referentie gezet
- 5 = nokken actief
- 6 = via ASCII protocol
- $7 =$  Telrichting (hoog = aftellend)

PAR: 5.x.2 P[094]...P[097] **0** ... 5000 Nokvervroeging (alleen bij nok functie 1, 4 en 5 en bron actuele positie) X.XXX (sec) ingave 0 = geen nok vervroeging

Stand 2019 V01. Vanaf software versie V2.04 Wijzigingen voorbehouden.

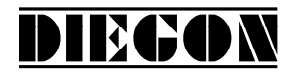

#### **4.19 Menu 6 Cam (nok)**

#### **4.19.1 Submenu 6.1 … 6.12 CA1…12**

CAM-1…12

PAR: 6.x.1 P[256]...P[267] **0** … 5

Nok functie

- $0 =$  geen functie
- 1 = bereikschakelaar nok
- $2 =$  actuele positie  $\geq$  grenswaarde
- $3 =$  actuele positie  $\leq$  grenswaarde
- $4 =$  actuele positie  $>=$  grenswaarde (Timer)
- $5 =$  actuele positie  $\leq$  grenswaarde (Timer)

PAR: 6.x.2 P[280]…P[291] **0** … 4

Bron voor nok

- $0 =$  actuele positie
- $1 =$  actuele snelheid
- 2 = actuele linearisatie
- 3 = actuele PeakHold 1
- 4 = actuele PeakHold 2

PAR: 6.x.3 P[304]…P[315] **0** … 24

Bron voor nok begin/grenswaarde

(grenswaarde voor nok functie = 2 en 3)

 $0 = \text{via parameters}$  nok begin

1…24 = Sollwert 1…24

PAR: 6.x.4 P[292]…P[303] **0** … 24

Bron voor nok einde

 $0 = \text{via parameters}$  nok einde

1…24 = Sollwert 1…24

PAR: 6.x.5 P[007]…P[018] -9999999 … **1000** … 99999999

Nok begin/grenswaarde

(grenswaarde voor nok functie = 2 en 3)

-XXXXXXX

PAR: 6.x.6 P[031]…P[042] -9999999 … **2000** …99999999

Nok einde

-XXXXXXX

Stand 2019 V01. Vanaf software versie V2.04 Wijzigingen voorbehouden.

## DIECON

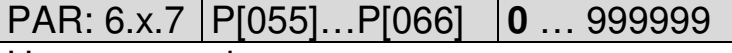

Hysterese nok

XXXXXX

PAR: 6.x.8 P[268]…P[279] **0** … 4

Toewijzing nok aan uitgang

 $0 =$  geen uitgang

 $1...4 =$  Uitgang  $1-4$ 

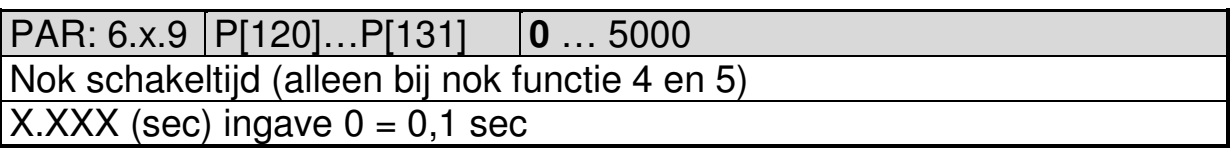

## **4.20 Menu 7 Analoge uitgang**

#### **4.20.1 Submenu 7.1 Config**

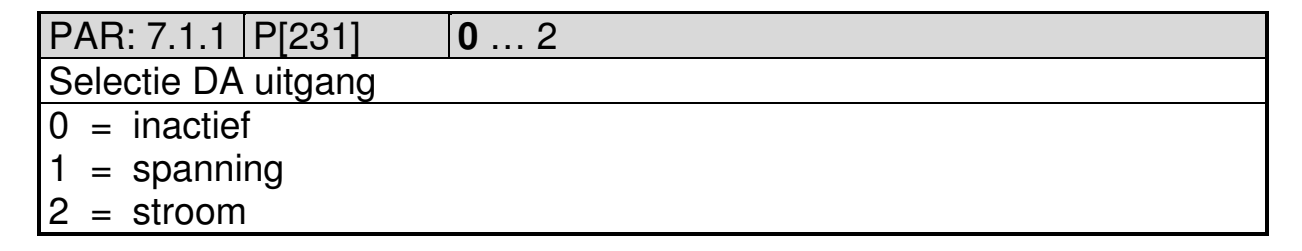

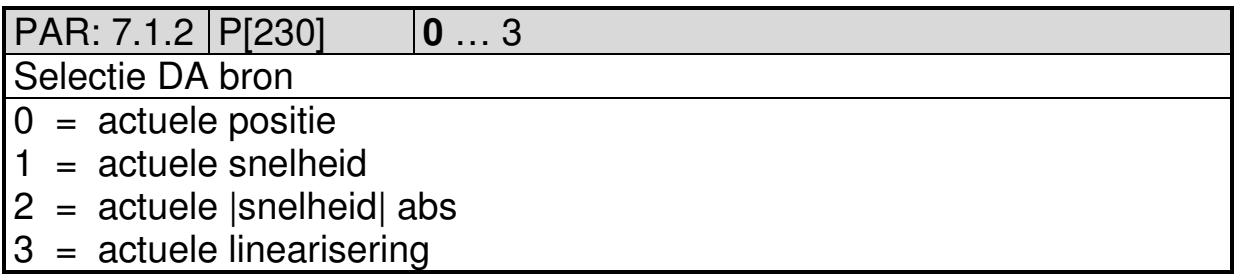

## **4.20.2 Submenu 7.2 DA-U (spanning)**

DA PAR  $7.2.1...7.2.4 = 0$  dan is DA niet actief

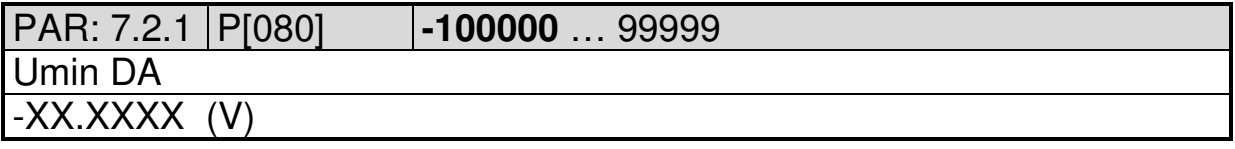

Stand 2019 V01. Vanaf software versie V2.04 Wijzigingen voorbehouden.

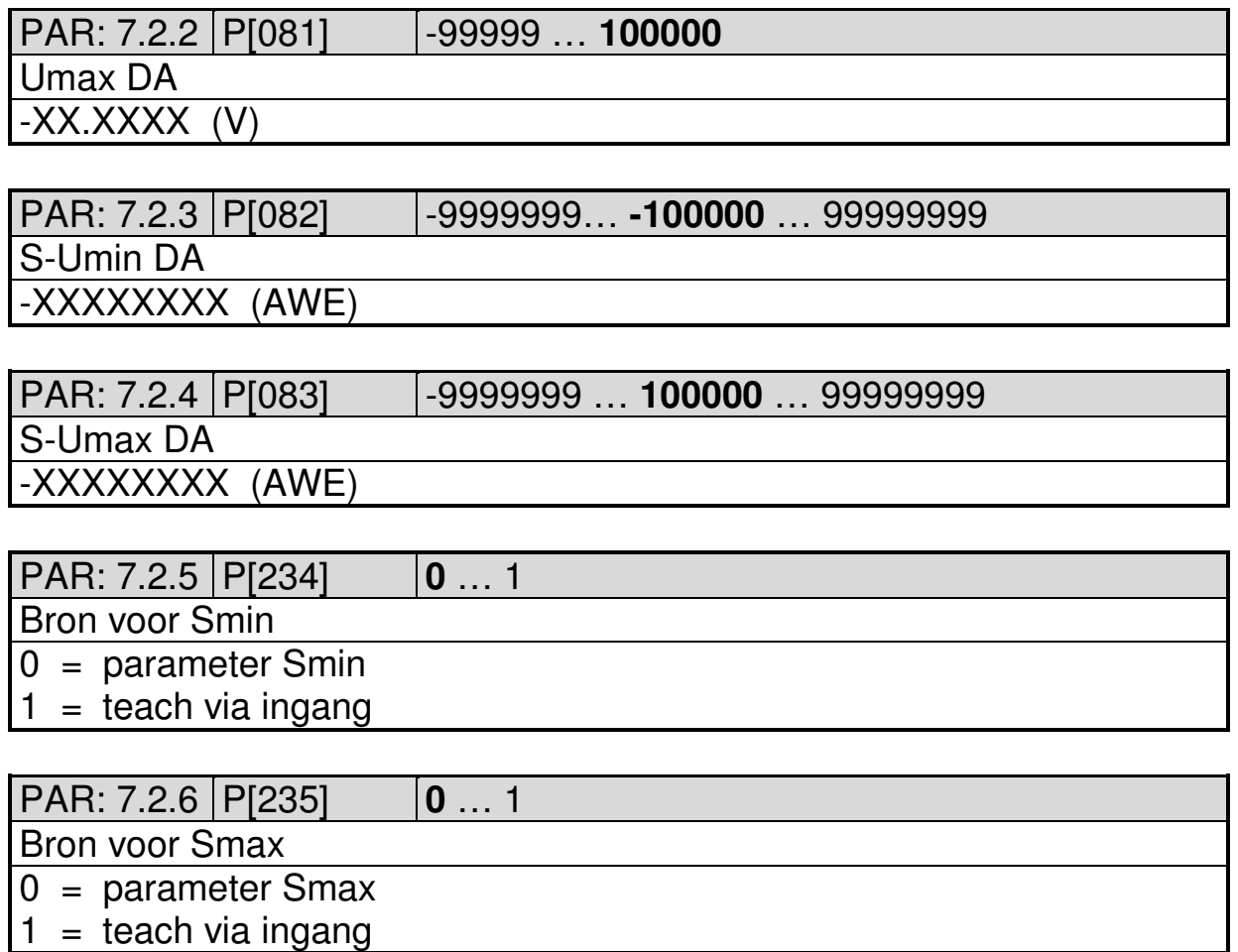

**DIEGON** 

## **4.20.3 Submenu 7.3 DA-I (stroom)**

DA PAR 7.3.1…7.3.4 = 0 dan is DA niet actief

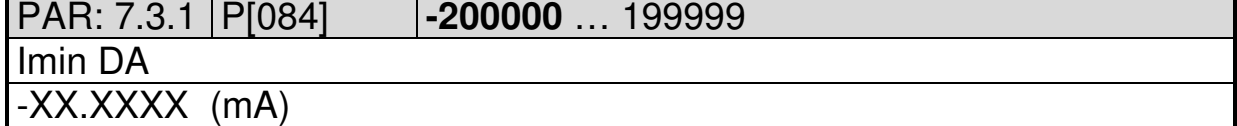

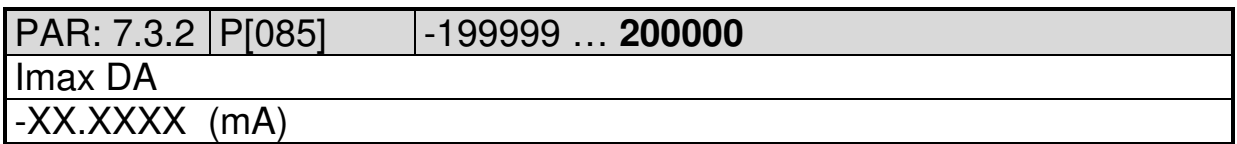

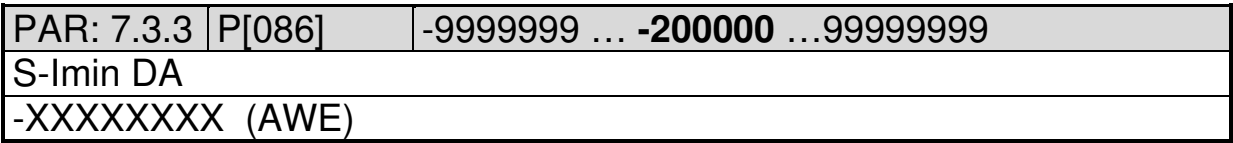

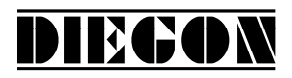

Stand 2019 V01. Vanaf software versie V2.04 Wijzigingen voorbehouden.

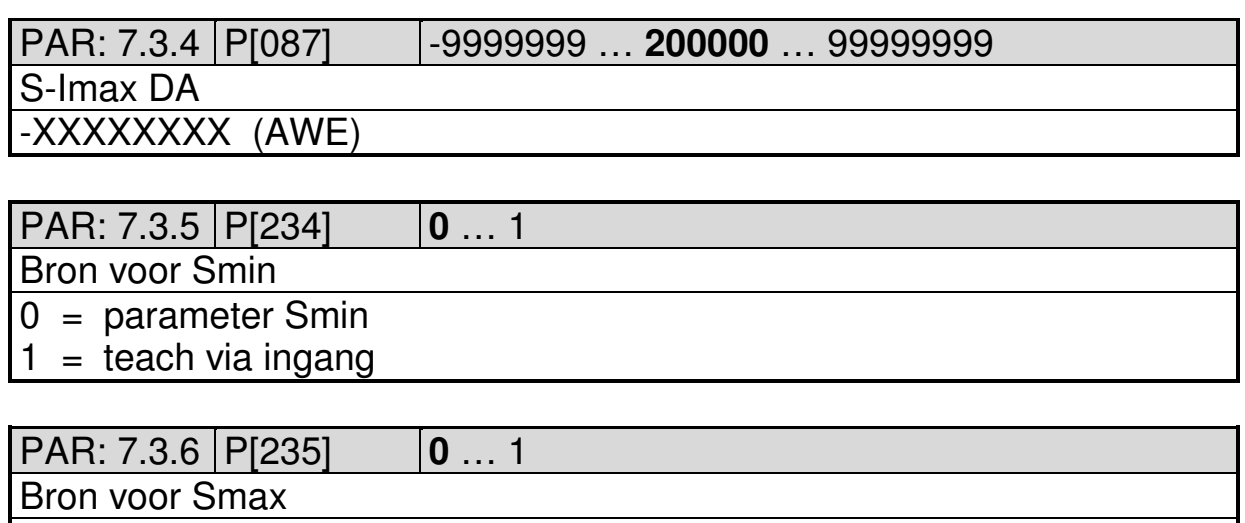

 $0 =$  parameter Smax  $1 =$  teach via ingang

#### **4.21 Menu 8 Linearisatie**

## **4.21.1 Submenu 8.1 Config**

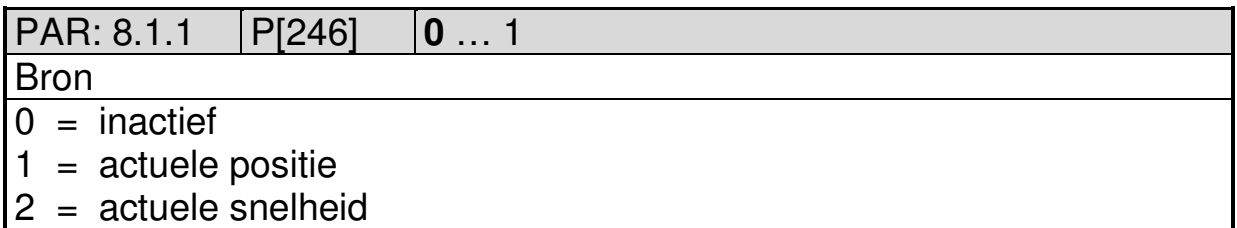

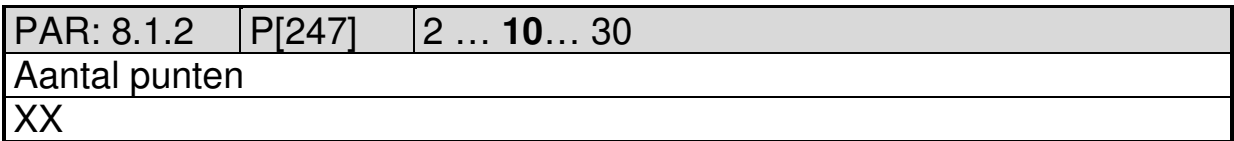

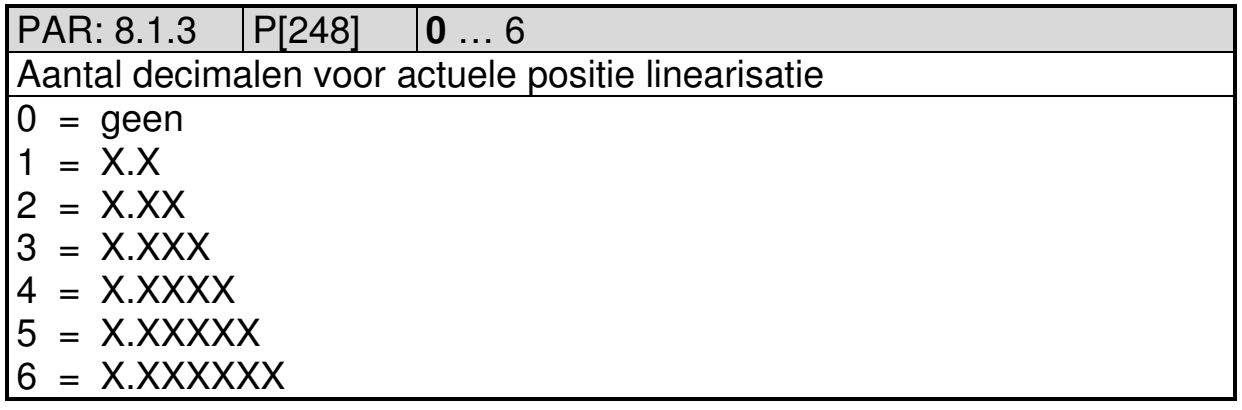

Stand 2019 V01. Vanaf software versie V2.04 Wijzigingen voorbehouden.

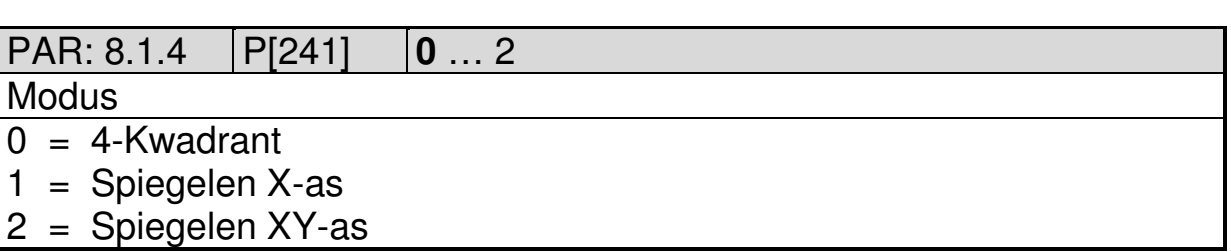

**DIEGON** 

## **4.21.2 Submenu 11.2 … 11.31 P1…P30**

 $P1...30 \rightarrow x = 2...31$ 

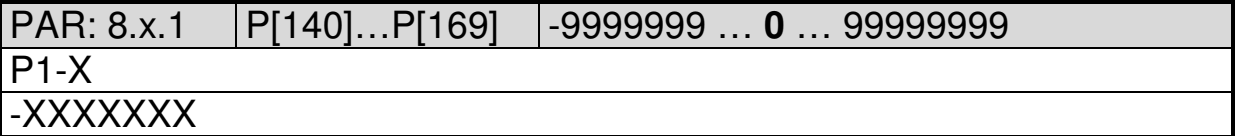

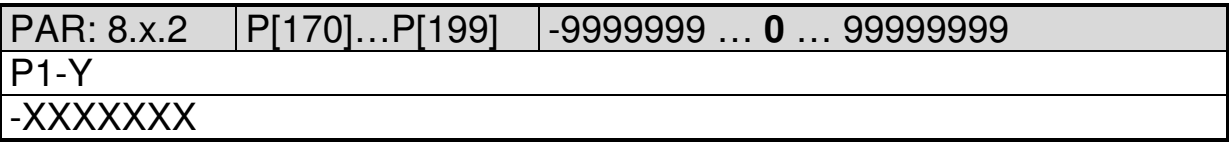

Stand 2019 V01. Vanaf software versie V2.04 Wijzigingen voorbehouden.

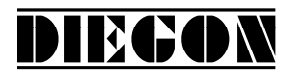

## **4.22 Menu 9 PeakHold**

#### **4.22.1 Submenu 9.1 PeakHold 1**

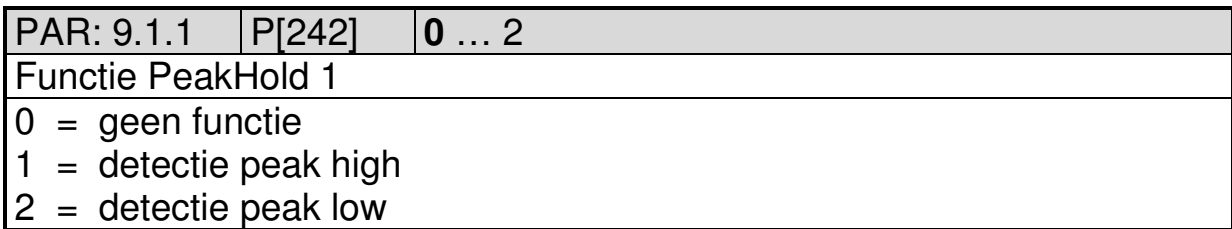

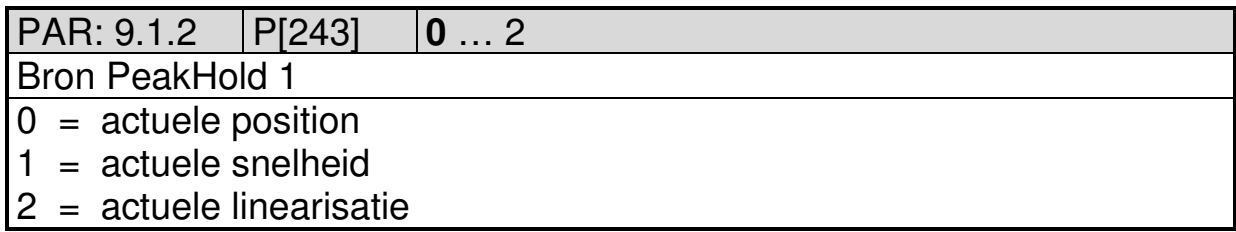

### **4.22.2 Submenu 9.2 PeakHold 2**

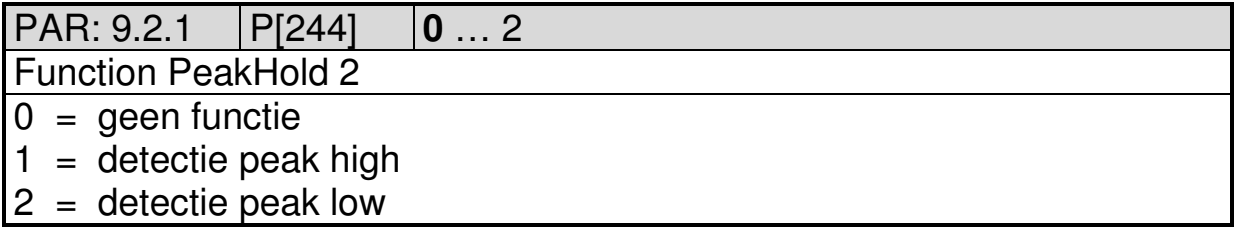

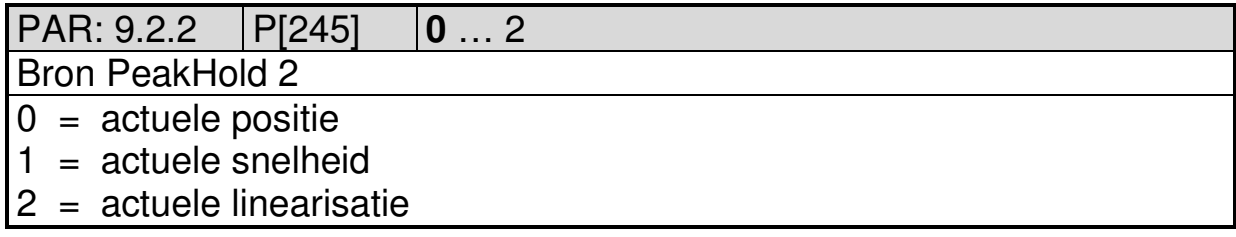

Stand 2019 V01. Vanaf software versie V2.04 Wijzigingen voorbehouden.

# DIECON

## **4.23 Overzicht parameters**

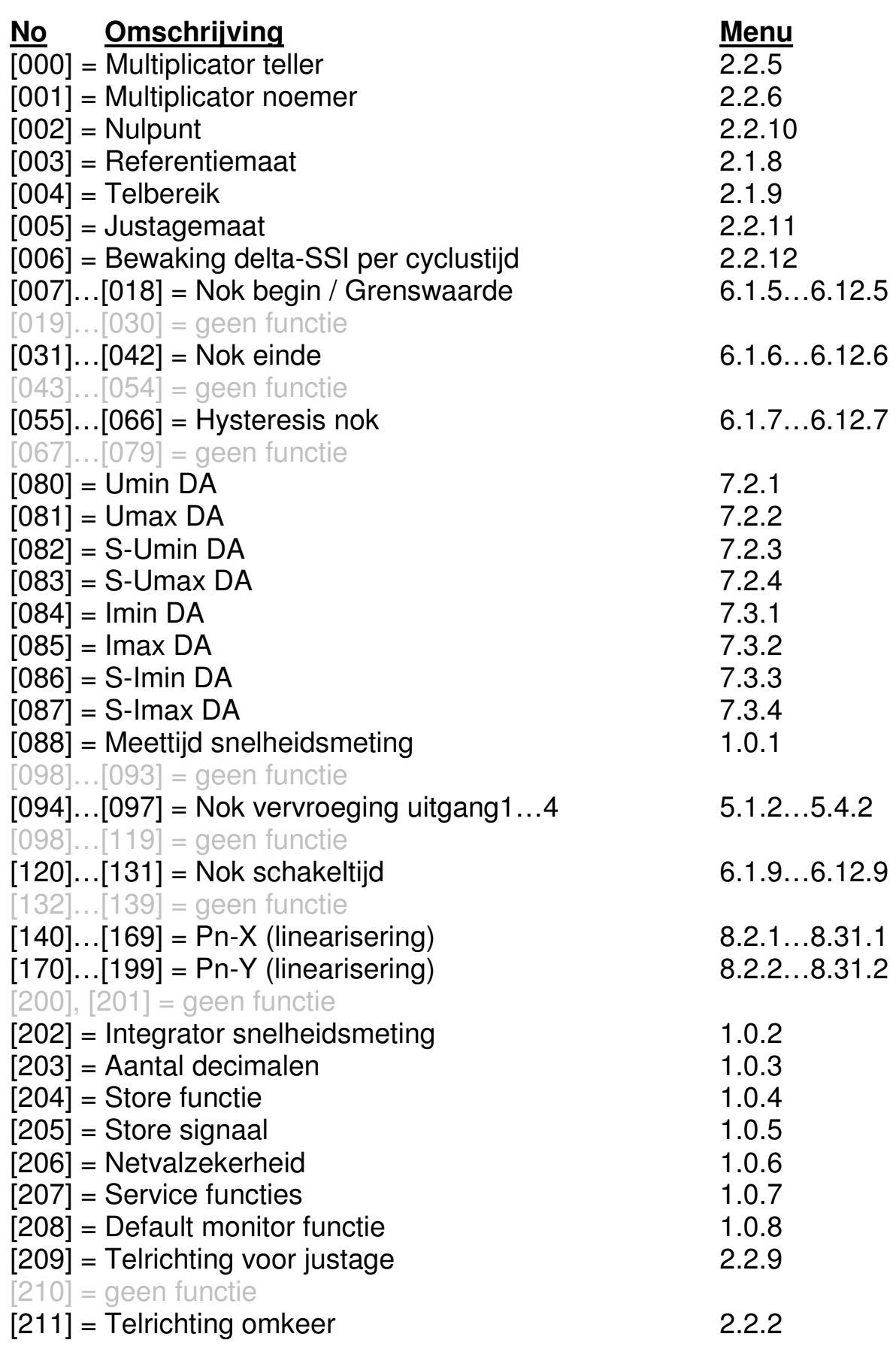

Stand 2019 V01. Vanaf software versie V2.04 Wijzigingen voorbehouden.

## DIECON

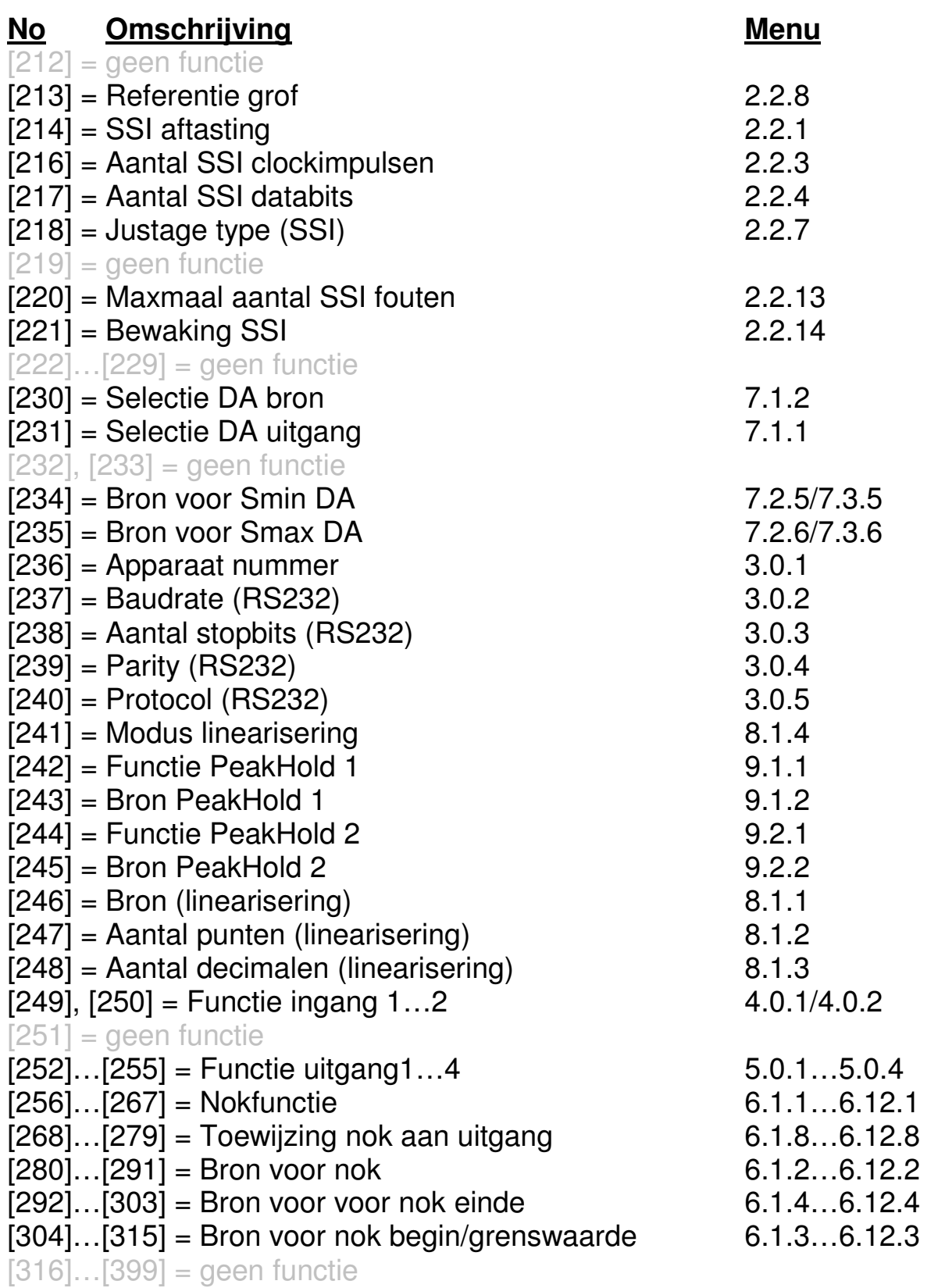

Stand 2019 V01. Vanaf software versie V2.04 Wijzigingen voorbehouden.

## DIECON

## **5 AANSLUITGEGEVENS**

Aansluitingen op de achterzijde.

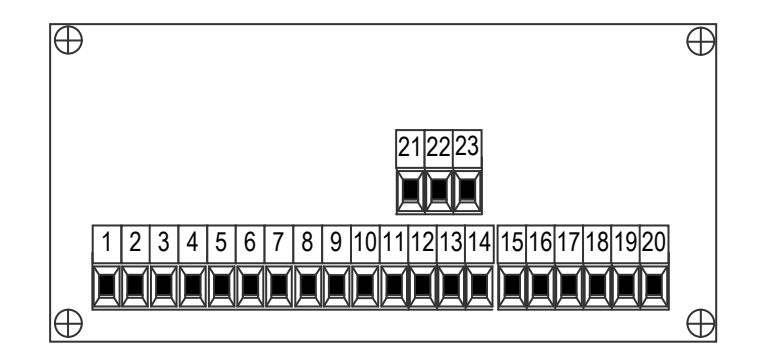

#### **5.1 Overzicht aansluitklemmen**

- 1. +10…+35V Voeding
- 2. 0V Voeding
- 3. Data+
- 4. Data-
- 5. Clock+
- 6. Clock-
- 7. ingang-1
- 8. ingang-2
- 9. common ingangen (0V)
- 10. +10…35V DC uitgave voor sensor
- 11. +5V DC uitgave voor sensor
- 12. 0V voor sensor
- 13. TxD
- 14. RxD
- 15. Uitgang-1
- 16. Uitgang-2
- 17. Uitgang-3
- 18. Uitgang-4
- 19. 0V voor uitgangen
- 20. +U voor uitgangen
- 21. 0V analoog
- 22. U-uit
- 23. I-uit

Stand 2019 V01. Vanaf software versie V2.04 Wijzigingen voorbehouden.

## **DIEGON**

## **5.2 Voeding**

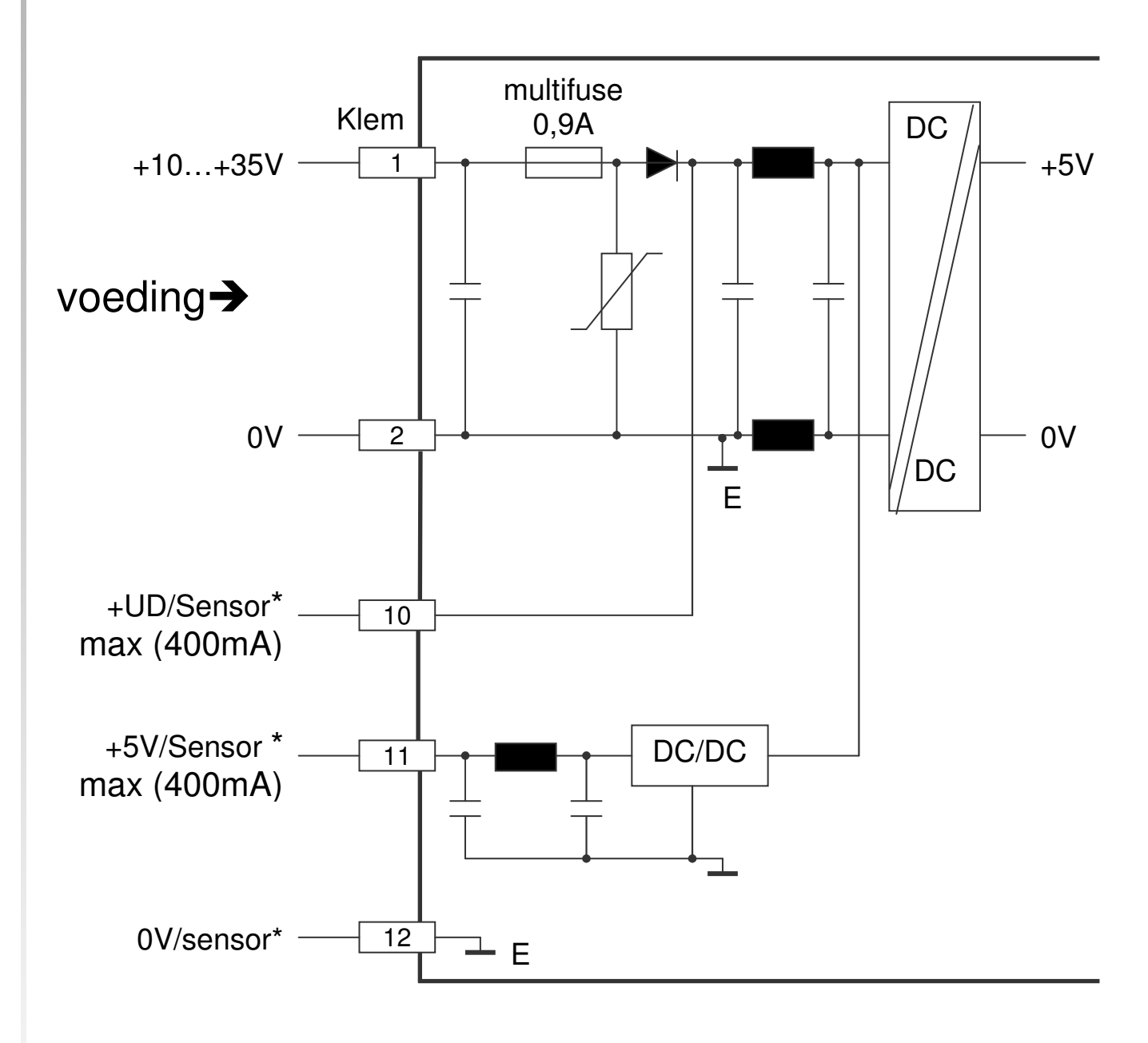

\* voedings uitgang voor sensor

Stand 2019 V01. Vanaf software versie V2.04 Wijzigingen voorbehouden.

## DIEGON

## **5.3 SSI ingang**

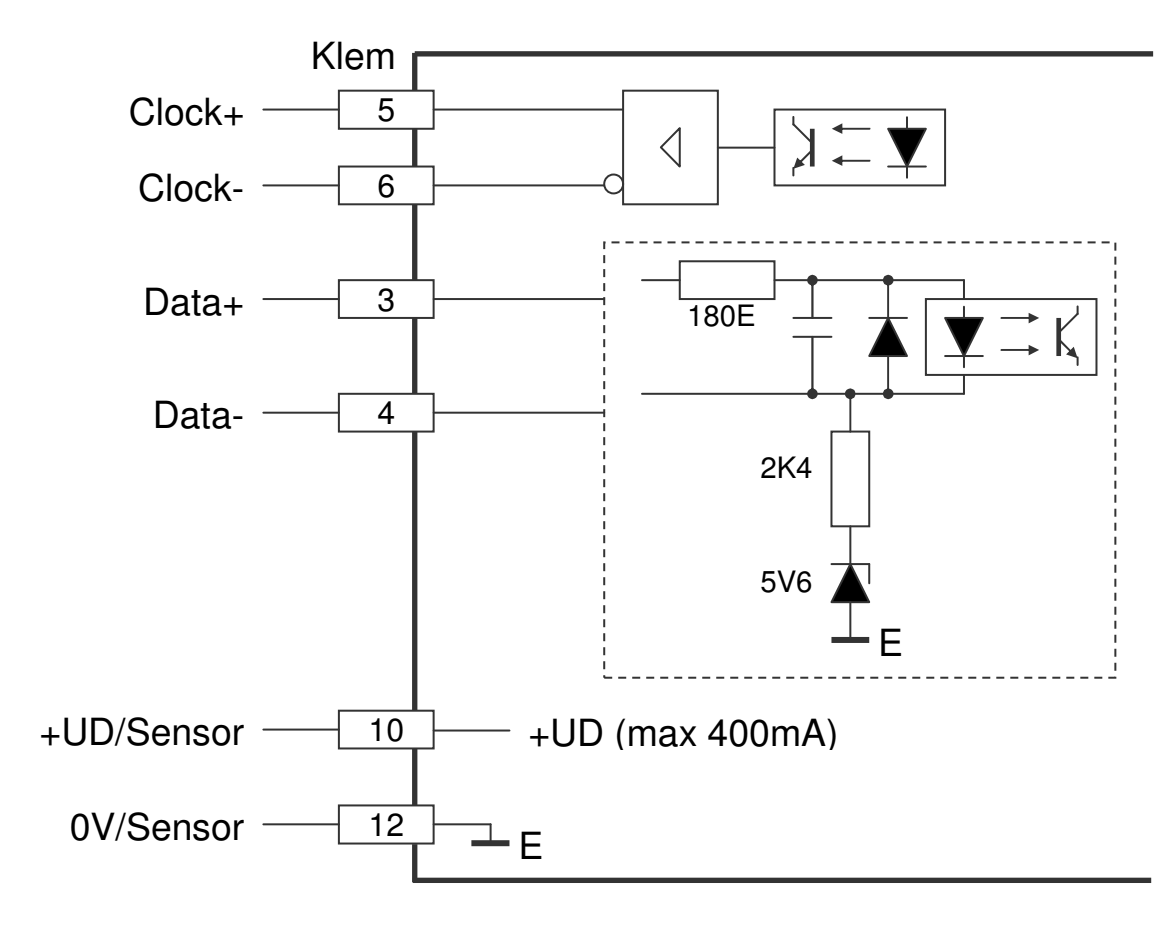

**5.4 SSI gever 24V** 

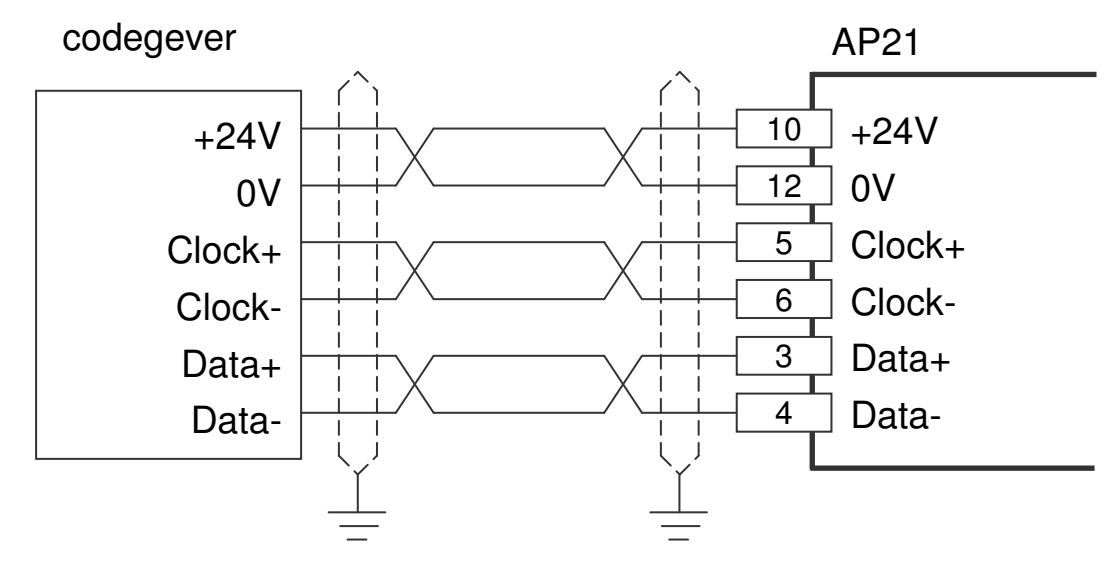

Voedingsspanning AP21 klem 1 en 2 is 24V DC

Stand 2019 V01. Vanaf software versie V2.04 Wijzigingen voorbehouden.

## DIEGON

## **5.5 Digitale ingangen**

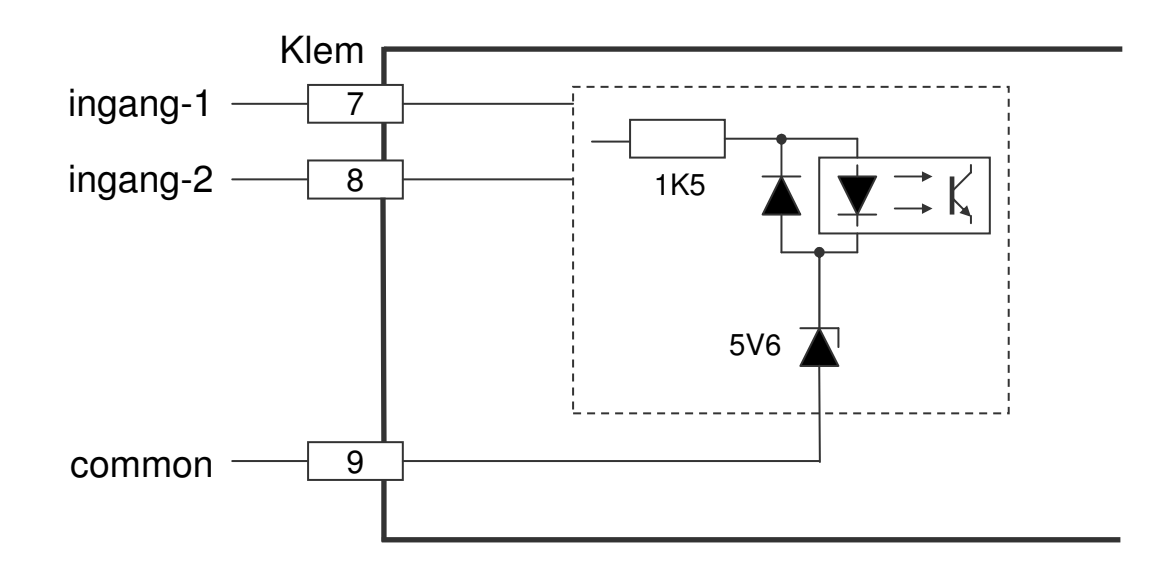

## **5.6 Digitale uitgangen**

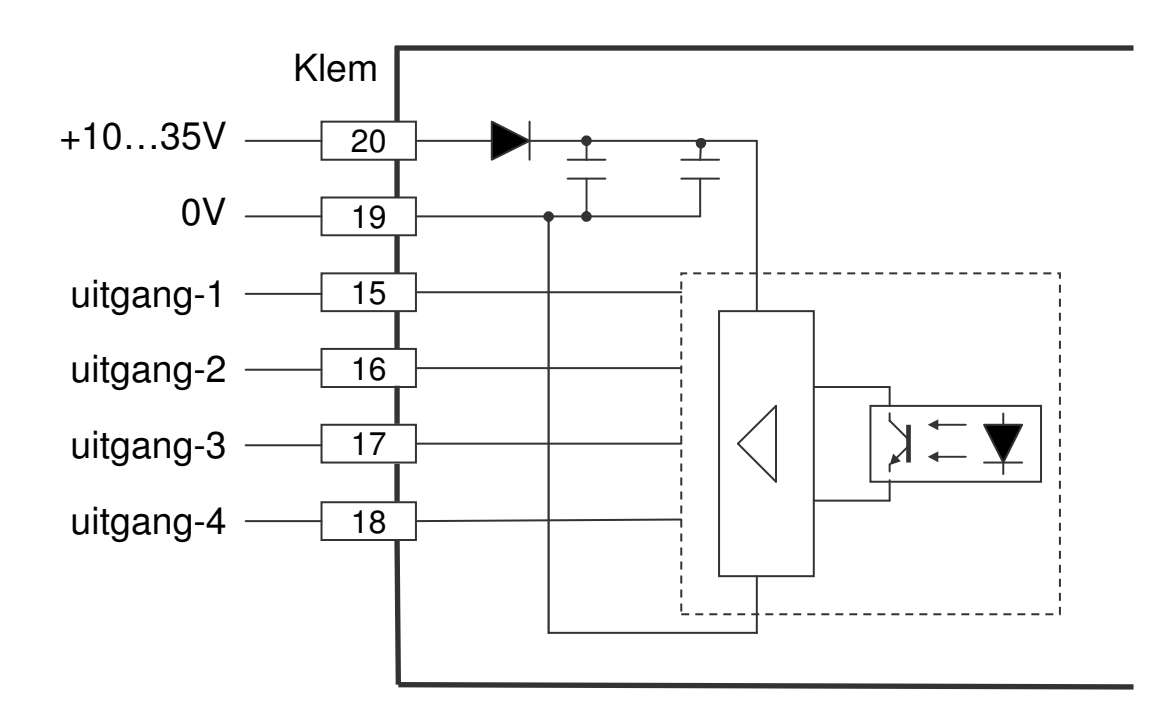

Stand 2019 V01. Vanaf software versie V2.04 Wijzigingen voorbehouden.

## **DIEGON**

## **5.7 RS232**

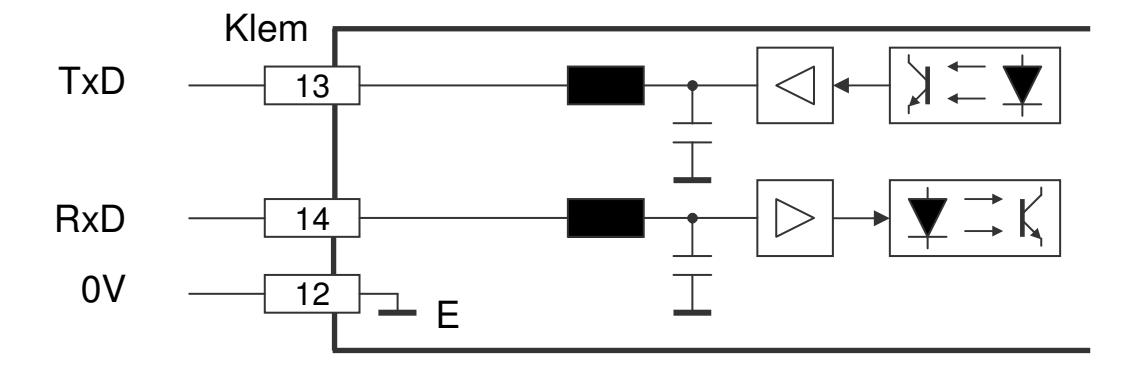

## **5.8 Analoge uitgang**

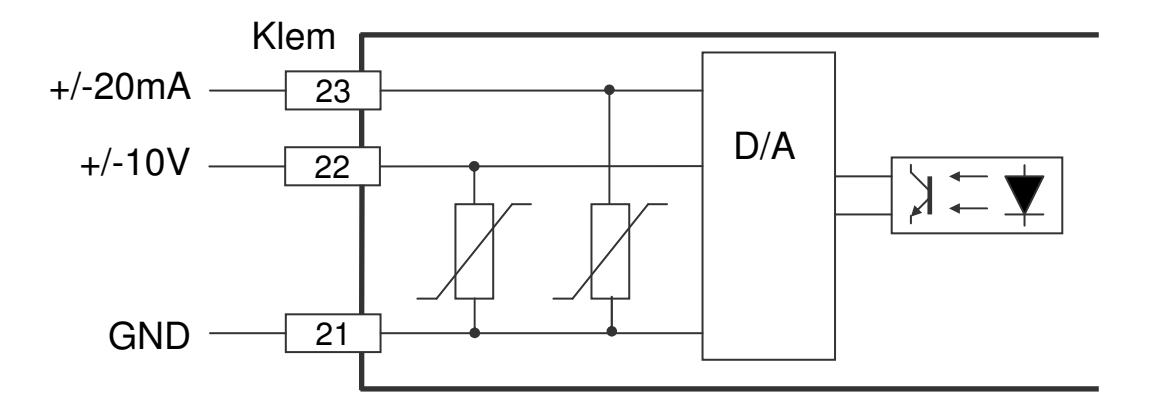

Stand 2019 V01. Vanaf software versie V2.04 Wijzigingen voorbehouden.

## **6 TECHNISCHE GEGEVENS**

## **6.1 Specificaties**

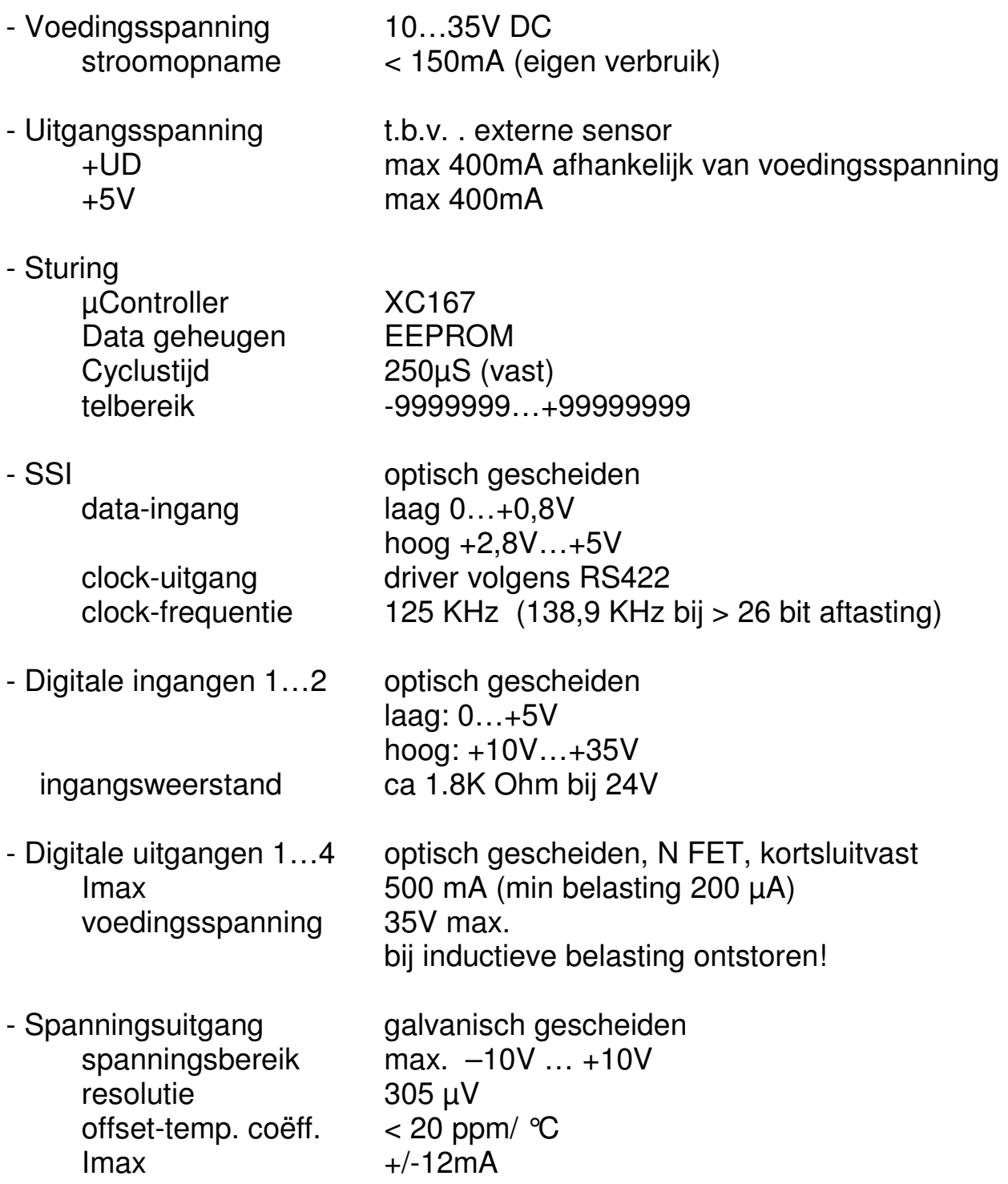

**DIEGON** 

Stand 2019 V01. Vanaf software versie V2.04 Wijzigingen voorbehouden.

- Stroomuitgang galvanisch gescheiden stroombereik max. -20mA ... +20mA resolutie 610 µA offset-temp. coëff.  $\leq$  20 ppm/  $\degree$ C Rmax 550 Ohm
- Seriele poort RS232 C
- Display 8 dekaden 7-segment LED cijferhoogte 10 mm
- Temperatuurbereik 0…50°C
- Aansluitdoorsnede 1,6 mm<sup>2</sup> (raster 3,81 mm)
- Electromagnetische in overeensteming met EMC richtlijn verdraagzaamheid 2004/108/EC emissie NEN-EN-IEC61000-6-3:2007 immuniteit NEN-EN-IEC61000-6-3:2005
- Gewicht  $< 0.25$  kg
- 

- Afdichting front IP50, met beschermkap IP54 achterzijde IP20

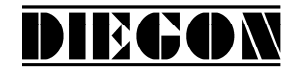

Stand 2019 V01. Vanaf software versie V2.04 Wijzigingen voorbehouden.

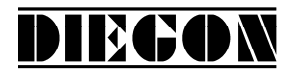

## **6.2 Typesleutel**

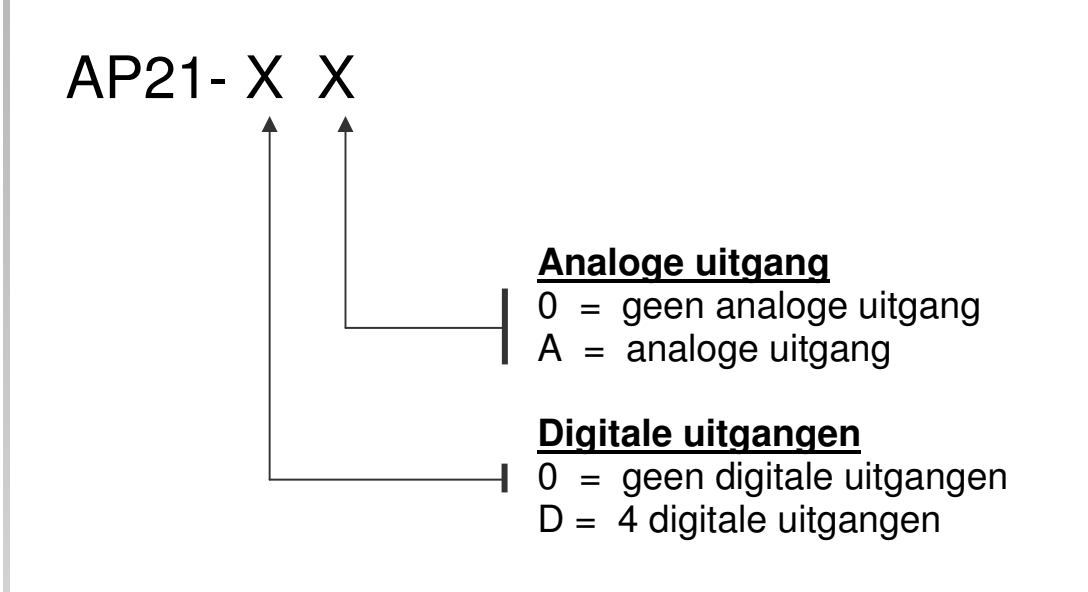

Stand 2019 V01. Vanaf software versie V2.04 Wijzigingen voorbehouden.

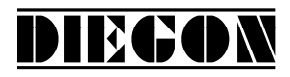

## **6.3 Afmetingen AP21**

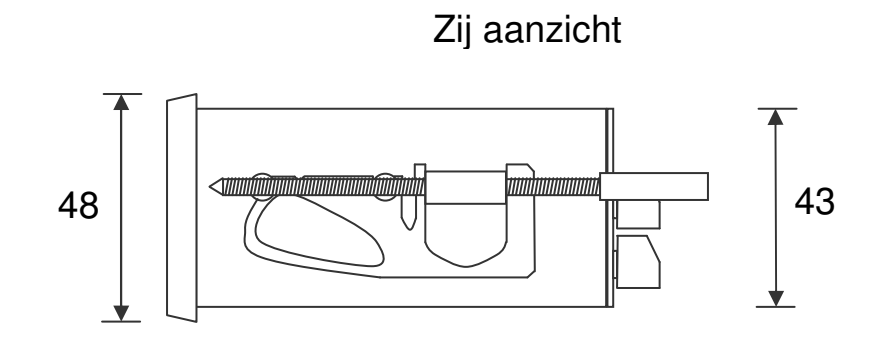

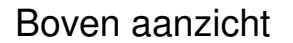

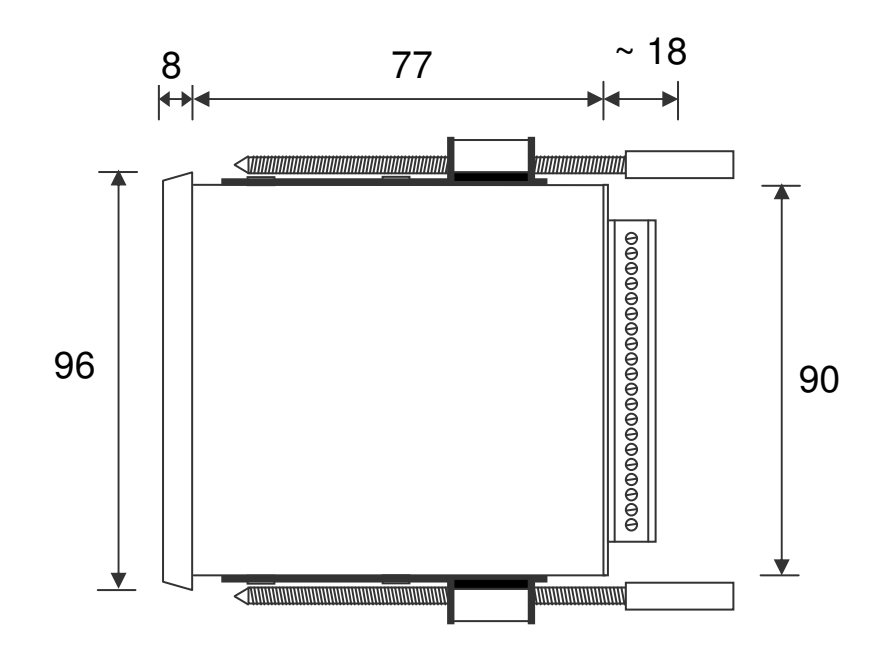

Stand 2019 V01. Vanaf software versie V2.04 Wijzigingen voorbehouden.

## **6.4 Afmetingen EMC beugel type EMC-B02 (met 9P sub-D)**

DIEGON

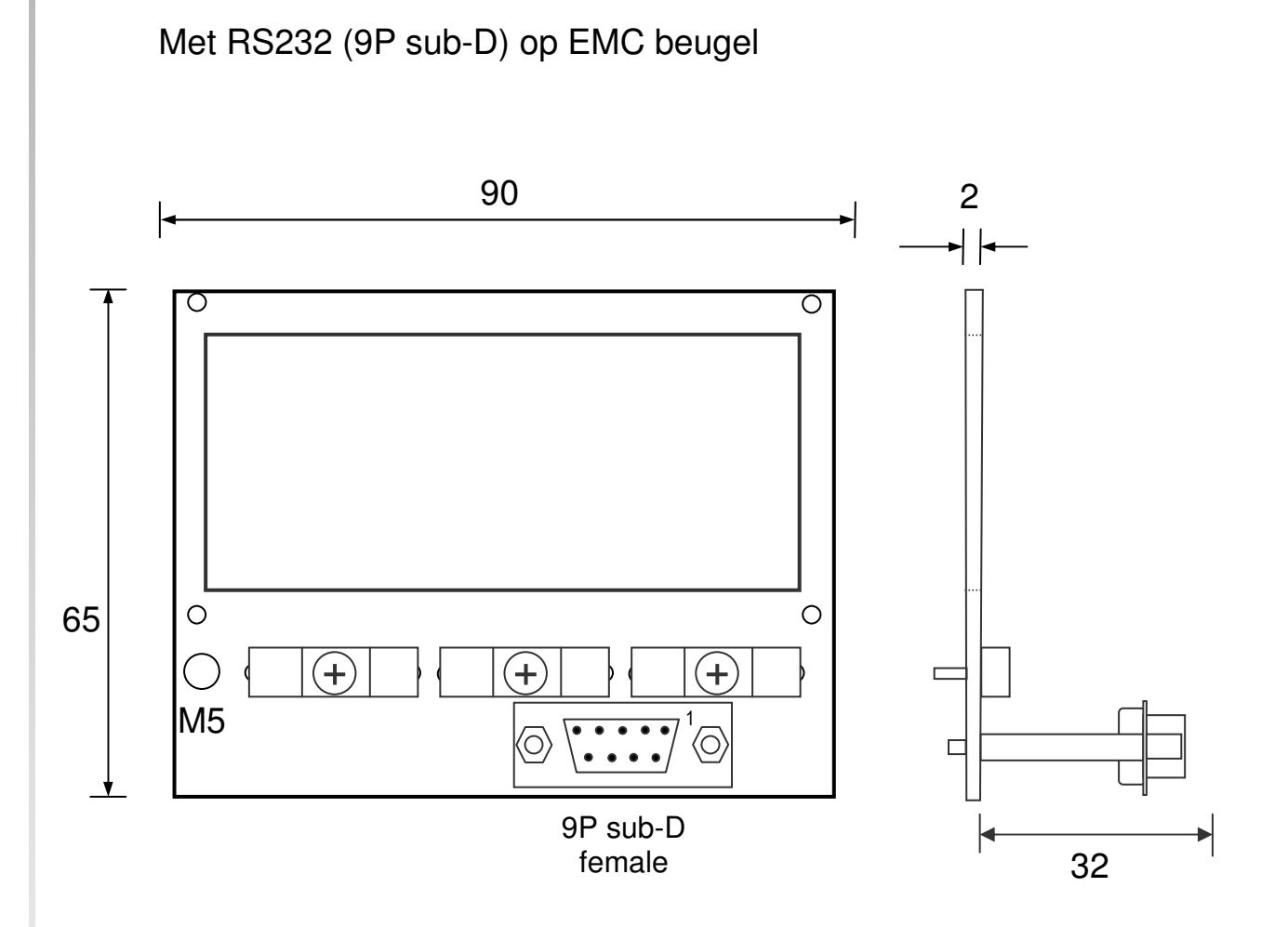

Zij aanzicht met EMC beugel

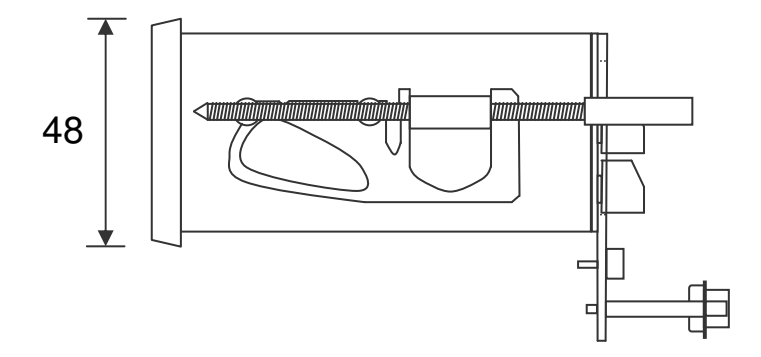

Stand 2019 V01. Vanaf software versie V2.04 Wijzigingen voorbehouden.

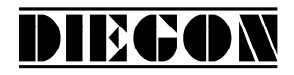

## **6.4.1 Aansluiting RS232 via 9P Sub-D connector**

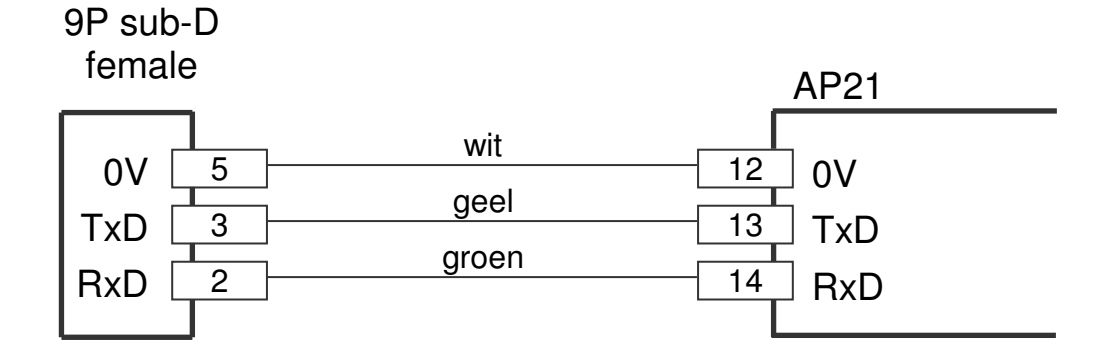

Stand 2019 V01. Vanaf software versie V2.04 Wijzigingen voorbehouden.

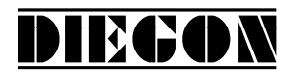

## **6.5 Afmetingen beschermkap type CDS-B02**

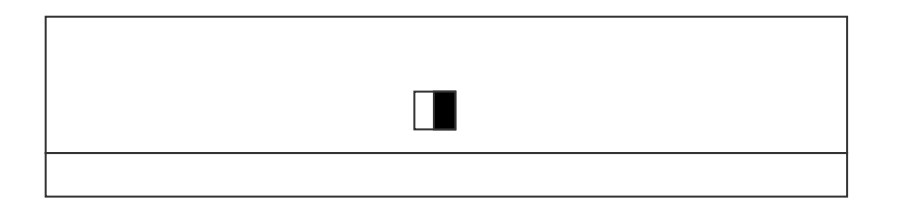

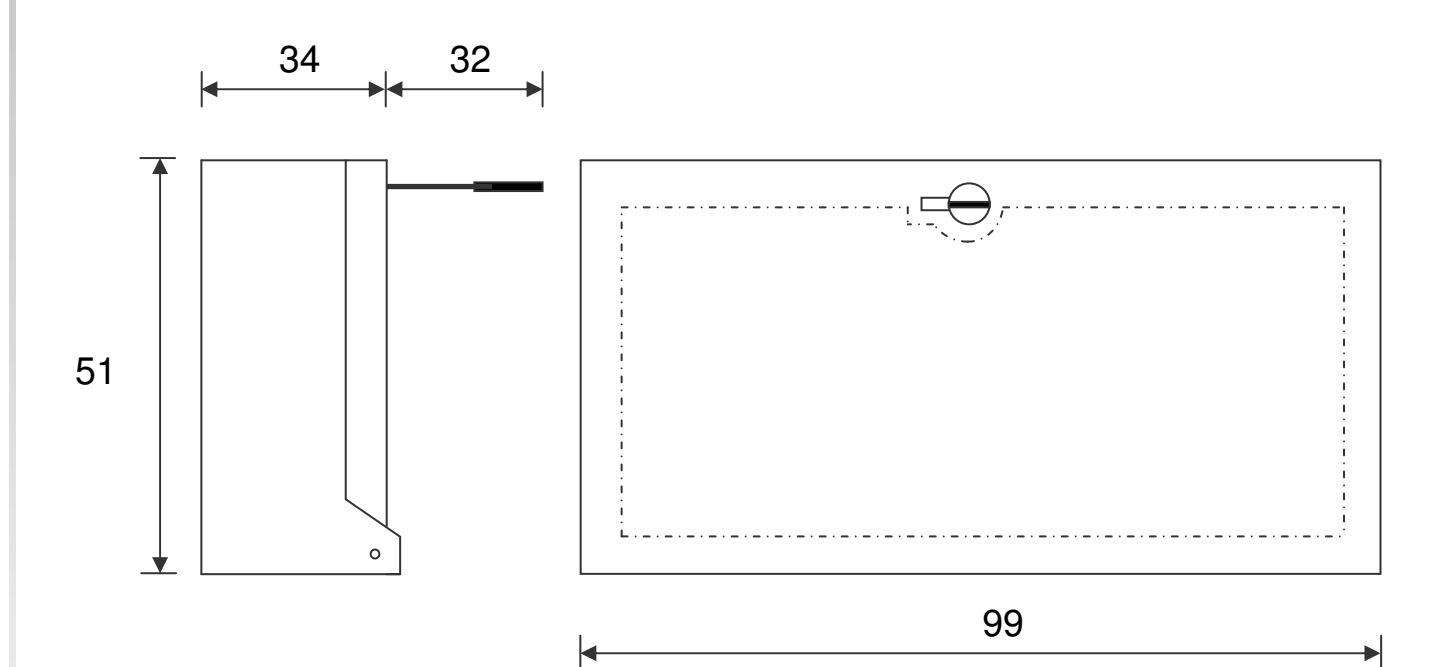